# ScuolaLavoro

Il portale delle Camere di Commercio

# **HANDBUCH FÜR DAS UNTERNEHMEN**

verfasst von den Handelskammern

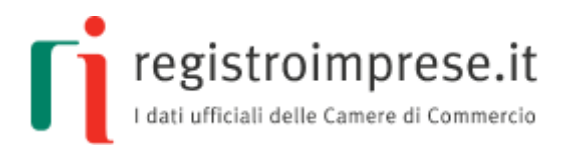

*Bezugsnorm*: **Gesetz 13. Juli 2015, Nr. 107 über die "gute Schule"**

Das Register wurde im Einvernehmen mit dem Ministerium für Unterricht, Hochschulen und Forschung nach Anhörung des Ministeriums für Arbeit und Sozialpolitik und des Ministeriums für wirtschaftliche Entwicklung errichtet

*Weitere Infos*: **[scuolalavoro.registroimprese.it](http://scuolalavoro.registroimprese.it/)** 

Registro Nazionale per l'alternanza \_\_ ScuolaLavoro \_\_

Il portale delle Camere di Commercio

#### Handbuch für das Unternehmen

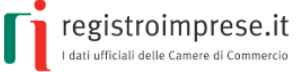

#### **INHALTSVERZEICHNIS**

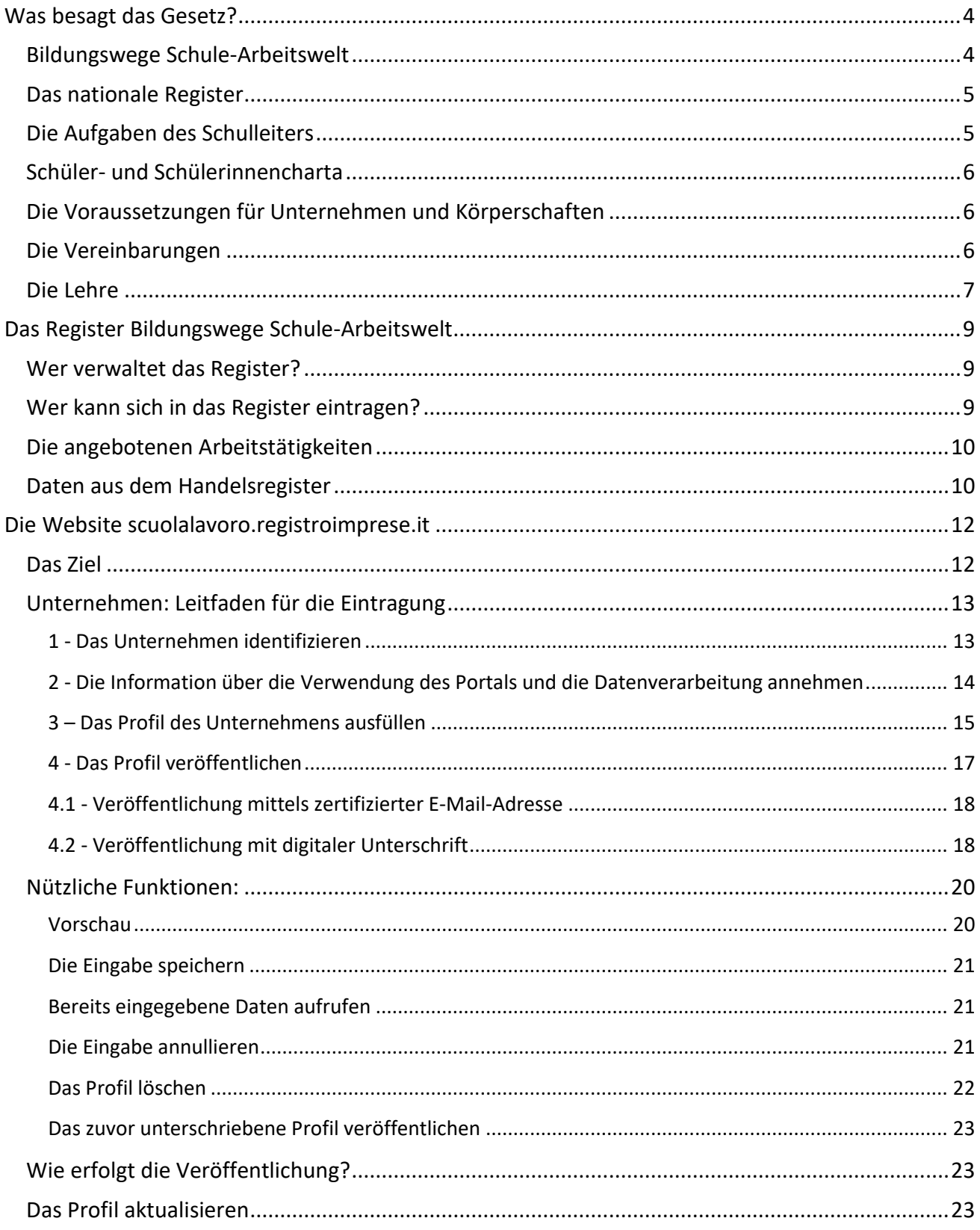

Registro Nazionale per l'alternanza ScuolaLavoro

Il portale delle Camere di Commercio

#### Handbuch für das Unternehmen

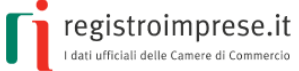

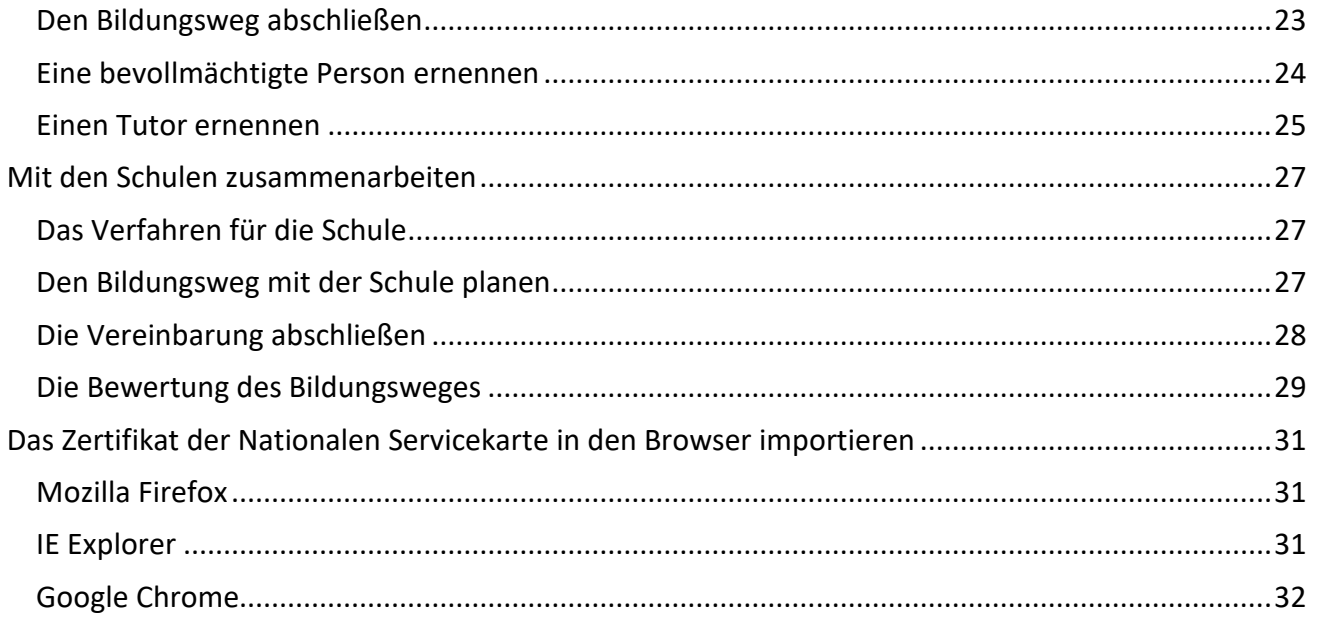

Registro Nazionale per l'alternanza ScuolaLavoro \_

Il portale delle Camere di Commercio

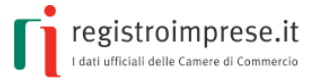

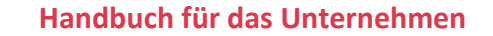

<span id="page-3-0"></span>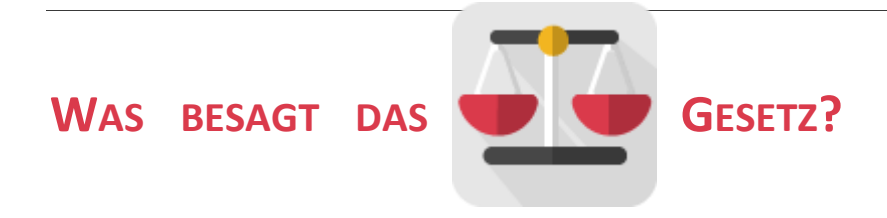

## <span id="page-3-1"></span>**Bildungswege Schule-Arbeitswelt**

Mit Artikel 4 des [Gesetzes vom 28. März 2003, Nr. 53](http://archivio.pubblica.istruzione.it/mpi/progettoscuola/allegati/legge53_03.pdf) wird im italienischen Erziehungssystem die **Möglichkeit** für Jugendliche im Alter zwischen 15 und 18 Jahren vorgesehen, ihren Bildungsweg auch "*durch alternierende Studien- und Arbeitszeiträume unter der Verantwortung der Schule zu gliedern, aufgrund von Vereinbarungen mit Unternehmen oder mit den entsprechenden Unternehmensverbänden oder mit den Handels-, Industrie-, Handwerks- und Landwirtschaftskammern bzw. mit öffentlichen und privaten Körperschaften, einschließlich jener des Dritten Sektors, welche bereit sind, Schüler für Praktika aufzunehmen, die kein individuelles Arbeitsverhältnis darstellen*."

Das später erlassene [gesetzesvertretende Dekret vom 15. April 2005, Nr. 77](http://www.normattiva.it/uri-res/N2Ls?urn:nir:stato:decreto.legislativo:2005;077) hat den Bildungsweg Schule-Arbeitswelt in Bezug auf die Oberstufe geregelt, um den Schülern den Erwerb von für den Arbeitsmarkt nützlichen Kompetenzen zu ermöglichen und eine Orientierung aufgrund der individuellen Begabungen zu erleichtern. Im Artikel 4 heißt es: "*Die Bildungswege Schule-Arbeitswelt sind flexibel aufgebaut und gliedern sich in Zeiträume des Lehrunterrichts und in Zeiträume des Lernens durch Arbeitserfahrungen, welche die Schulen und Bildungskörperschaften aufgrund der Vereinbarungen planen und umsetzen*". Diese Bildungswege werden als **Lehrmethode** anerkannt, die eine Verbindung zwischen den Schulen und Bildungskörperschaften und der Arbeitswelt herstellt; damit wird auch die aktive Beteiligung der Unternehmen und der öffentlichen und privaten Körperschaften ermöglicht.

Das [Gesetzesdekret vom 12. September 2013, Nr.104,](http://www.normattiva.it/uri-res/N2Ls?urn:nir:stato:decreto-legge:2013-09-12;104!vig=) umgewandelt in Gesetz vom 8. November 2013, Nr.128, hat zur Festigung der Verfahren für die Bildungswege Schule-Arbeitswelt beigetragen und die Rechte und Pflichten der Schüler, die Bildungswege Schule-Arbeitswelt beschreiten, definiert.

Um das Bildungsangebot zu erweitern, baut das [Gesetz vom 13. Juli 2015, Nr.107](http://www.normattiva.it/uri-res/N2Ls?urn:nir:stato:legge:2015-07-13;107) "La Buona Scuola" zudem den Bildungsweg Schule-Arbeitswelt in den Oberschulen aus. In den Absätzen 33 bis 43 des Artikels 1 sieht das Gesetz insbesondere Folgendes vor:

- **die systematische Einführung** der vorgeschriebenen Bildungswege in das zweite Biennium und in das letzte Jahr der Oberschulen ab dem Schuljahr 2015/2016, mit einer Gesamtdauer von mindestens 400 Stunden für die Fach- und Berufsschulen und von mindestens 200 Stunden für die Gymnasien;
- **die Ermächtigung der Ausgabe** von 100 Millionen Euro pro Jahr ab dem Jahr 2016;
- **die Errichtung des Nationalen Registers** Bildungswege Schule-Arbeitswelt, in das sich die Unternehmen und öffentlichen und privaten Körperschaften einschreiben müssen, die bereit sind, Schüler aufzunehmen.

Registro Nazionale per l'alternanza **\_ Scuola**Lavoro \_

Il portale delle Camere di Commercio

**Handbuch für das Unternehmen**

registroimprese.it l dati ufficiali delle Camere di Commercio

Der Bildungsweg Schule-Arbeitswelt ist somit eine Erziehungsstrategie, bei der das **Unternehmen** und die **öffentliche oder private Körperschaft** eingeladen werden, eine den Unterricht und die Schulwerkstatt ergänzende Funktion in der **Ausbildung der Schüler** zu übernehmen und somit zu einer konkreten Verbindung zwischen den Schulen und Bildungskörperschaften und der Arbeitswelt beizutragen.

# <span id="page-4-0"></span>**Das nationale Register**

Absatz 41 des Art. 1 des Gesetzes 107/2015 legt fest, dass ab dem Schuljahr 2015/2016 bei den Handels-, Industrie-, Handwerks- und Landwirtschaftskammern **das nationale Register Bildungswege Schule-Arbeitswelt**eingerichtet wird.

Das Register besteht aus folgenden Bereichen:

- a) **einem offenen und kostenlos einsehbaren Bereich**: hier scheinen die Unternehmen und die öffentlichen und privaten Körperschaften auf, die bereit sind, Bildungswege Schule-Arbeitswelt abzuwickeln. Für jedes Unternehmen oder jede Körperschaft führt das Register die höchstzulässige Anzahl an Schülern sowie die Zeiträume im Jahr an, in denen die Abwicklung des Bildungsweges möglich ist;
- b) **einer Sondersektion des Handelsregisters** gemäß Artikel 2188 Zivilgesetzbuch, in der die Unternehmen für die Bildungswege Schule-Arbeitswelt eingetragen sein müssen; diese Sektion gestattet die gemeinsame Teilung der meldeamtlichen Daten, der Informationen über die ausgeübte Tätigkeit, die Gesellschafter und die anderen Mitarbeiter, den Umsatz, das Reinvermögen, die Website und die Beziehungen mit den anderen Wirtschaftsteilnehmern, die Bildungswege aktivieren

Wer in Italien eine wirtschaftliche Tätigkeit in Form von Unternehmen ausübt, muss sich in das **Handelsregister** einschreiben, das von den Handelskammern geführt wird und die Zertifizierung der Gründungsdaten umfasst.

# <span id="page-4-1"></span>**Die Aufgaben des Schulleiters**

Absatz 40 des Art. 1 des Gesetzes 107/2015 betraut die Schulleiter mit folgenden Aufgaben:

- 1. **im nationalen Register Bildungswege Schule-Arbeitswelt** die Unternehmen und öffentlichen und privaten Körperschaften **zu ermitteln, die bereit sind, Bildungswege Schule-Arbeitswelt zu**  aktivieren;
- 2. **in Zusammenarbeit mit dem aufnehmenden Subjekt den abzuwickelnden Bildungsweg zu planen**, damit dieser den angestrebten Kompetenzen, Fähigkeiten und Kenntnissen entspricht;
- 3. **spezifische Vereinbarungen** mit den **Unternehmen und den Körperschaften**, welche die Schülerinnen für einen Bildungsweg Schule-Arbeitswelt aufnehmen, abzuschließen;
- 4. **zum Abschluss** jedes Schuljahres einen **Bewertungsbogen** über die Strukturen abzufassen, mit denen Vereinbarungen abgeschlossen wurden, und dabei die Besonderheiten ihrer Bildungskapazitäten hervorzuheben und eventuell bei der Zusammenarbeit angetroffene Schwierigkeiten festzuhalten.

Registro Nazionale per l'alternanza ScuolaLavoro

Il portale delle Camere di Commercio

**Handbuch für das Unternehmen**

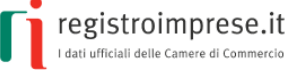

## <span id="page-5-0"></span>**Schüler- und Schülerinnencharta**

Mit Absatz 37 des Art. 1 des Gesetzes 107/2015 werden in der **Schüler- und Schülerinnencharta** die Rechte und Pflichten der Oberschüler definiert, die an Bildungswegen Schule-Arbeitswelt teilnehmen, wobei insbesondere das Recht des Schülers hervorgehoben wird, die **Wirksamkeit und Kohärenz der Bildungswege mit der eingeschlagenen Studienrichtung zu bewerten**.

Am 21. Dezember 2017 wurde das interministerielle Dekret vom 3. November 2017 Nr.195 mit dem Reglement für die Rechte und Pflichten der Schüler, die Bildungswege Schule-Arbeitswelt befolgen, und für die Anwendungen der Bestimmungen über Gesundheitsschutz und Sicherheit am Arbeitsplatz im Zusammenhang mit Bildungswegen veröffentlicht.

## <span id="page-5-1"></span>**Die Voraussetzungen für Unternehmen und Körperschaften**

Das "[Handbuch für Schulen](http://www.istruzione.it/allegati/2015/guidaASLinterattiva.pdf)" des Ministeriums für Unterricht, Hochschulen und Forschung enthält operative Anleitungen für die Planung von Bildungswegen Schule-Arbeitswelt und nennt die entsprechenden **Voraussetzungen**, welche die aufnehmenden Subjekte in Bezug auf die Funktionen und die beruflichen oder institutionellen Tätigkeiten erfüllen müssen:

a) **räumliche Voraussetzungen**, das heißt angemessene Räumlichkeiten für die Ausübung der Tätigkeiten, die vom Bildungsweg Schule-Arbeitswelt vorgesehen sind, und im Fall von Schülern mit Behinderungen die Überwindung oder Beseitigung eventueller baulicher Hindernisse;

b) **technologische Voraussetzungen**: für die Ausübung der in der Vereinbarung festgelegten Tätigkeiten müssen angemessene Ausrüstungen vorhanden sein, welche den geltenden Bestimmungen über Prüfungen und technische Abnahmen entsprechen und jedem Student unter sicheren Bedingungen eine angemessene und direkte Erfahrung mit den Arbeitsverfahren ermöglichen;

c) **organisatorische Voraussetzungen**, mit angemessenen beruflichen Kompetenzen für die Durchführung der Tätigkeiten; zu diesem Zweck muss die Anwesenheit eines vom aufnehmenden Subjekt beauftragten, auch externen Tutors zur Unterstützung der Tätigkeiten des Bildungsweges Schule-Arbeitswelt gewährleistet sein, welcher über die beruflichen und bildungsbegleitenden Kompetenzen verfügt. Die entsprechenden Kosten sind zu Lasten des aufnehmenden Subjekts.

## <span id="page-5-2"></span>**Die Vereinbarungen**

Artikel 1, Absatz 2 des [gesetzesvertretenden Dekrets vom 15. April 2005, Nr.77](http://www.normattiva.it/uri-res/N2Ls?urn:nir:stato:decreto.legislativo:2005;077) besagt, dass die "*Bildungswege Schule-Arbeitswelt unter der Verantwortung der Schule oder Bildungseinrichtung aufgrund spezifischer Vereinbarungen mit Unternehmen […], die bereit sind, Schüler für Lehrzeiten im Arbeitsumfeld ohne Errichtung eines individuellen Arbeitsverhältnisses aufzunehmen, geplant, umgesetzt, geprüft und bewertet werden.*"

Artikel 3 des gesetzesvertretenden Dekrets 15. April 2005, Nr.77 verfügt, dass die "*Vereinbarungen*  [...] in Bezug auf das Bildungsprojekt die Beziehungen und Verantwortungen der am Bildungsweg *beteiligten gastgebenden Betriebe regeln, auch in Bezug auf den Gesundheitsschutz und die Sicherheit der Teilnehmer.*"

Registro Nazionale per l'alternanza **\_ Scuola**Lavoro \_ Il portale delle Camere di Commercio

**Handbuch für das Unternehmen**

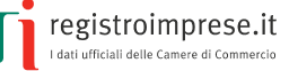

## <span id="page-6-0"></span>**Die Lehre**

Die Lehre beruht auf einem unbefristeten Arbeitsvertrag, welcher der Ausbildung und der Beschäftigung von Jugendlichen dient und ein Eckpfeiler des italienischen dualen Systems ist.

Laut Vorgaben des Jobs Act hat das [gesetzesvertretende Dekret vom 15. Juni 2015, Nr. 81](http://www.sistemaduale.lavoro.gov.it/documentazione/Documents/Decreto_Legislativo_15_giugno_2015_n.81.pdf) die entsprechenden Regelungen gründlich überarbeitet.

Es sind drei Formen von Lehre vorgesehen:

- 1. Lehre für die Qualifikation und das Berufsdiplom, Oberschuldiplom und Zertifizierung der technischen höheren Ausbildung, für Jugendliche ab 15 Jahren und bis zur Vollendung des 25. Lebensjahres, um eine der vorgenannten Qualifizierungen zu erhalten;
- 2. berufsspezialisierende Lehre, für Jugendliche zwischen 18 und 29 Jahren, um einen Berufzu erlernen und eine berufliche Qualifikation im Sinne der Kollektivverträge zu erzielen;
- 3. Lehre zur höheren Berufsbildung und Forschung, für Jugendliche zwischen 18 und 29 Jahren zur Erzielung der Abschlüsse an Universitäten und an höheren technischen Bildungseinrichtungen, einschließlich der Doktorate und der Diplome an Fachhochschulen, für Forschungstätigkeiten sowie für Praktika zwecks Zugang zu Berufskammern.

Die Unternehmen, die Jugendliche mit einem berufsbildenden Lehrvertrag (Punkte 1 und 3) anstellen, haben Zugang zu Lohn- und Beitragsbegünstigungen. Diese sind:

- keine Entlohnung für Ausbildung außerhalb des Unternehmens;
- Entlohnung in Höhe von 10% für den Zeitraum der betriebsinternen Ausbildung.

Beschränkt auf das Jahr 2016:

- Abschaffung des Beitrages zu Lasten der Arbeitgeber bei Entlassung des Lehrlings;
- Befreiung von der Zahlung der Beiträge für die ordentliche Arbeitslosenunterstützung NASPI für Handwerksbetriebe;
- Streichung der Beiträge in Höhe von 0,30% für die Weiterbildung;

Reduzierung des Beitragssatzes von 10% auf 5% für Unternehmen mit mehr als neun Beschäftigten.

Die ermäßigte Beitragsleistung bis zum Folgejahr der Fortsetzung der Lehre als unbefristetes lohnabhängiges Arbeitsverhältnis wurde bestätigt, und es bleibt auch die dreijährige Beitragsbefreiung für KMU mit bis zu 9 Beschäftigten für Verträge, die zwischen dem 1. Jänner und dem 31. Dezember 2016 abgeschlossen wurden.

Die Lehre ist Gegenstand eines jährlichen Berichtes des Arbeitsministeriums mit Unterstützung des Isfol.

Registro Nazionale per l'alternanza ScuolaLavoro \_\_

Il portale delle Camere di Commercio

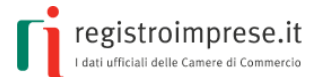

**Handbuch für das Unternehmen**

*(Quelle [www.sistemaduale.lavoro.gov.it\)](http://www.sistemaduale.lavoro.gov.it/Pagine/default.aspx)*

Registro Nazionale per l'alternanza \_ **Scuola**Lavoro \_

Il portale delle Camere di Commercio

**Handbuch für das Unternehmen**

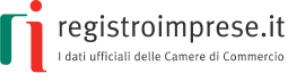

## <span id="page-8-0"></span>**DAS REGISTER BILDUNGSWEGE SCHULE-ARBEITSWELT**

Das nationale Register Bildungswege Schule-Arbeitswelt wurde mit dem Gesetz 107/2015 über die Reform des nationalen Lehr- und Bildungssystems und die Vollmacht für die Neuordnung der geltenden Gesetzesbestimmungen, auch **"La Buona Scuola"** genannt, errichtet, um den italienischen Schülern das Recht zu gewährleisten, durch Arbeit zu lernen, und den Schulen, Unternehmen und dem Staat eine weitere Möglichkeit der Weiterentwicklung anzubieten.

**Das Unternehmen**, das den Oberschülern Arbeitserfahrungen im Rahmen von Bildungswegen anbieten möchte, muss sich in das nationale Register Bildungswege Schule-Arbeitswelt **einschreiben**.

## <span id="page-8-1"></span>**Wer verwaltet das Register?**

Das Register Bildungswege Schule-Arbeitswelt wird von den italienischen **Handels-, Industrie-, Landwirtschafts- und Handwerkskammern** verwaltet.

InfoCamere S.C.p.A stellt im Auftrag der Handelskammern die **Websit[e](http://scuolalavoro.registroimprese.it/)** [scuolalavoro.registroimprese.it](http://scuolalavoro.registroimprese.it/) **zur Verfügung; die Website ist öffentlich und unentgeltlich zugänglich** und ermöglicht die Suche und Einsichtnahme in die Unternehmen, die im Register Bildungswege Schule-Arbeitswelt und Lehre eingetragen sind.

## <span id="page-8-2"></span>**Wer kann sich in das Register eintragen?**

Die Eintragung in das Register Bildungswege Schule-Arbeitswelt ist **kostenlos** und für **alle Unternehmen möglich, die im Handelsregister eingetragen sind**: Kapitalgesellschaften, Personengesellschaften, Einzelunternehmen und andere Formen, sowie **öffentliche und private Körperschaften** und **Freiberufler**.

Das Unternehmen kann sich nur online einschreiben, indem es die [Homepage](http://www.scuolalavorosv.intra.infocamere.it/) der Website [scuolalavoro.registroimprese.it](http://scuolalavoro.registroimprese.it/) aufruft und "PROFIL" wählt. Alle Informationen, die bei der Eintragung geliefert werden, müssen mit der digitalen Unterschrift des gesetzlichen Vertreters oder des Inhabers des Unternehmens unterzeichnet werden; für spätere Änderungen kann auch ein Dritter bevollmächtigt werden.

Die korrekte Eintragung des Unternehmens in das Register Bildungswege Schule-Arbeitswelt wird über eine zertifizierte E-Mail an die zertifizierte E-Mail-Adresse des Unternehmens mitgeteilt. Mit der Einschreibung scheint das Unternehmen automatisch auf der Website [scuolalavoro.registroimprese.it](http://scuolalavoro.registroimprese.it/) auf und kann von den Besuchern der Seite durch die verfügbaren Suchfunktionen gefunden werden.

Registro Nazionale per l'alternanza **Scuola**Lavoro **\_** 

Il portale delle Camere di Commercio

**Handbuch für das Unternehmen**

registroimprese.it I dati ufficiali delle Camere di Commercio

# <span id="page-9-0"></span>**Die angebotenen Arbeitstätigkeiten**

Bei der Eintragung in das nationale Register Bildungswege Schule-Arbeitswelt wird das Unternehmen gebeten, die **Art der angebotenen Arbeitstätigkeit detailliert zu beschreiben** und dazu Folgendes anzugeben:

- für die Bildungswege Schule-Arbeitswelt
	- o die Höchstanzahl an Studenten, dies es aufzunehmen bereit ist;
	- o die Zeiträume innerhalb des Schuljahres, in denen die Tätigkeit ausgeübt wird;
	- o die Zusammenarbeit mit anderen Subjekten (Körperschaften, Vereinen, Handelskammern, Schulen, Bildungskörperschaften, etc.), mit denen Bildungswege aktiviert worden sind;
- für die Lehre
	- o die Höchstanzahl an Studenten, dies es aufzunehmen bereit ist.

Für jede Tätigkeit können dann noch weitere Informationen geliefert werden, um das Angebot besser zu umschreiben:

- die geforderten Berufsbilder;
- die Tätigkeit, die ausgeübt werden soll;
- der Ort, an dem die Tätigkeit durchgeführt wird (vollständige Adresse);
- wann und für wie viele Oberschüler der einzelne Bildungsweg angeboten wird;
- die Kontaktdaten;
- alle weiteren Informationen, die für nützlich erachtet werden.

## <span id="page-9-1"></span>**Daten aus dem Handelsregister**

Absatz 41 des Art. 1 des Gesetzes 107/2015 legt fest, dass für alle Unternehmen, die im nationalen Register Bildungswege Schule-Arbeitswelt eingetragen sind, die **im Handelsregister vorhandenen Informationen verwendet werden können**.

Daher scheinen auf der Website im Profil des eingetragenen Unternehmens einige Informationen auf, die dem Handelsregister entnommen wurden:

- Stammdaten (Bezeichnung, Gemeinde des Sitzes, Steuernummer, Datum der Eintragung in das Handelsregister);
- überwiegende Wirtschaftstätigkeit (Sektor und Ateco-Kode);
- eventuell die Website.

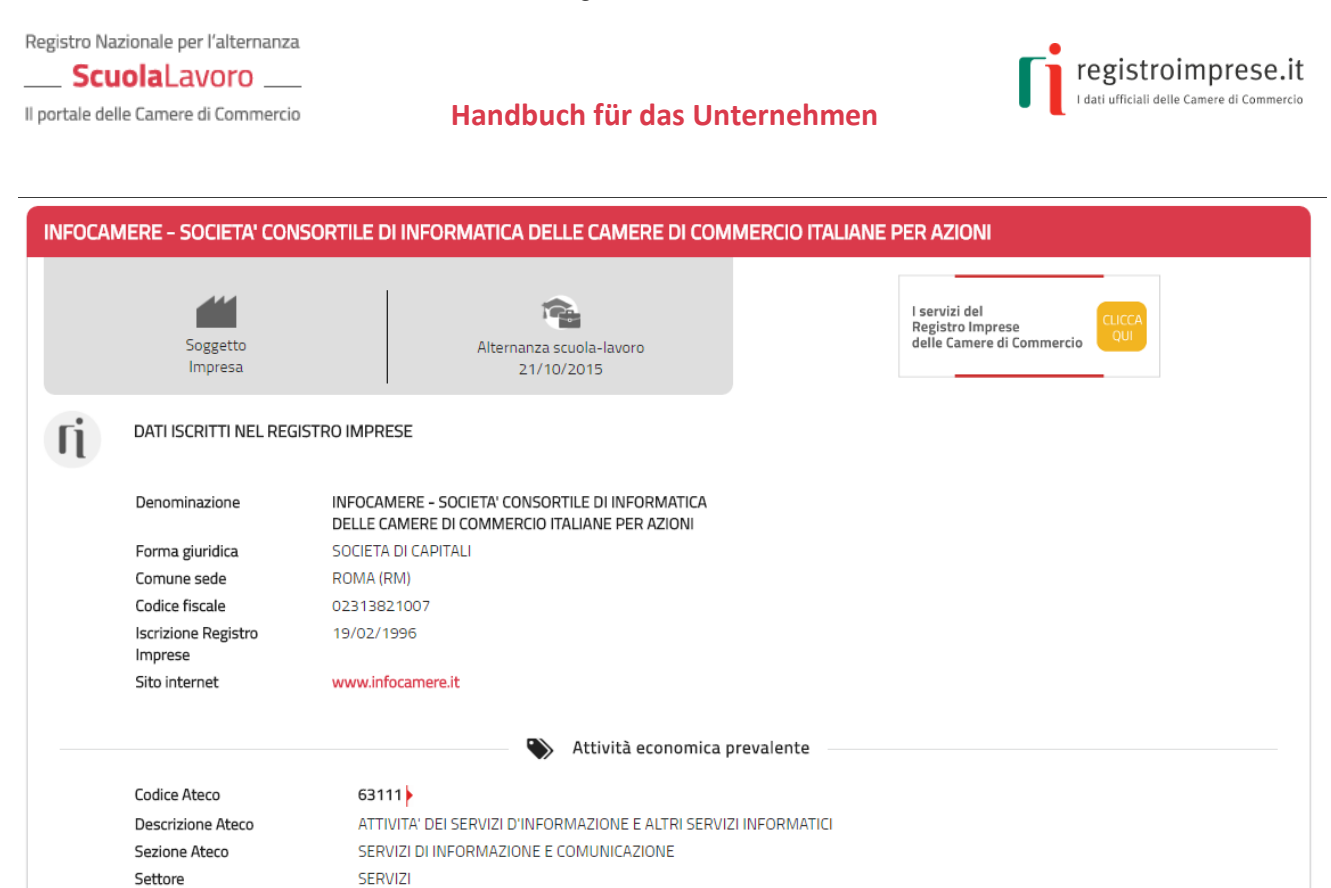

**Handbuch für das Unternehmen**

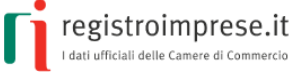

## <span id="page-11-0"></span>**DIE WEBSITE SCUOLALAVORO.REGISTROIMPRESE.IT**

Die Website [scuolalavoro.registroimprese.it](http://scuolalavoro.registroimprese.it/) ist die offizielle Seite des nationalen Registers Bildungswege Schule-Arbeitswelt.

Die Website ist mit den Browsern IE Explorer ab Version 10, Mozilla Firefox ab Version 30, Google Chrome ab Version 28 kompatibel; im Browser muss der Pop-up-Blocker deaktiviert werden.

## <span id="page-11-1"></span>**Das Ziel**

Der Oberschüler hat die Möglichkeit, eine Arbeitserfahrung zu suchen, die im Rahmen eines Bildungsweges Schule-Arbeitswelt und in seinem Interessensbereich und gemäß seinem "Wissenshunger" stattfindet.

Die Schule kann die Subjekte (Unternehmen, öffentliche und private Körperschaften) suchen, die sich für die Aufnahme ihrer Schüler eignen und Bildungswege anbieten, die der gesuchten Ausbildung entsprechen.

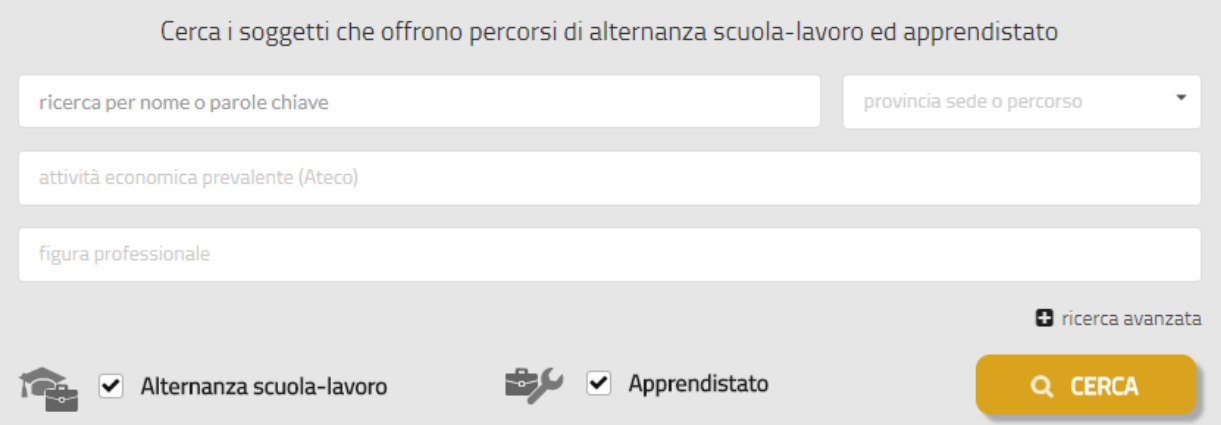

Das Unternehmen kann sich in das nationale Register Bildungswege Schule-Arbeitswelt eintragen und alle praktischen Informationen zur angebotenen Arbeitserfahrung veröffentlichen, damit es leichter von den Schulen und den Oberschülern mit den passenden Berufsprofilen gefunden werden kann.

Auf der Homepage stehen direkt die Suchfunktionen und die Funktionen zur Eingabe und Änderung des Unternehmensprofils zur Verfügung. Auf der unteren Bildschirmseite ist hingegen der Zugang zu zwei Informationsbereichen möglich:

- Gesetz: dieser Bereich enthält einen Überblick über die Normen und die einschlägigen Regelungen;
- Ablauf: dieser Bereich enthält die Anleitungen für Unternehmen und Schulen, die Zusammenarbeiten für die Bildungswege Schule-Arbeitswelt abschließen möchten.

Registro Nazionale per l'alternanza ScuolaLavoro Il portale delle Camere di Commercio

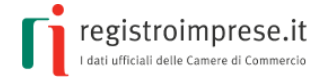

## **Handbuch für das Unternehmen**

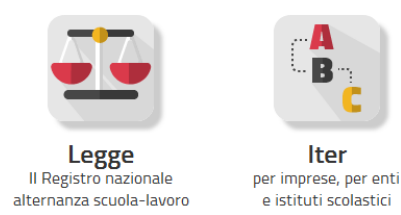

# <span id="page-12-0"></span>**Unternehmen: Leitfaden für die Eintragung**

Auf der Homepage der Website [scuolalavoro.registroimprese.it](http://scuolalavoro.registroimprese.it/) auf PROFIL mit Auswahl des Profils *Unternehmen*:

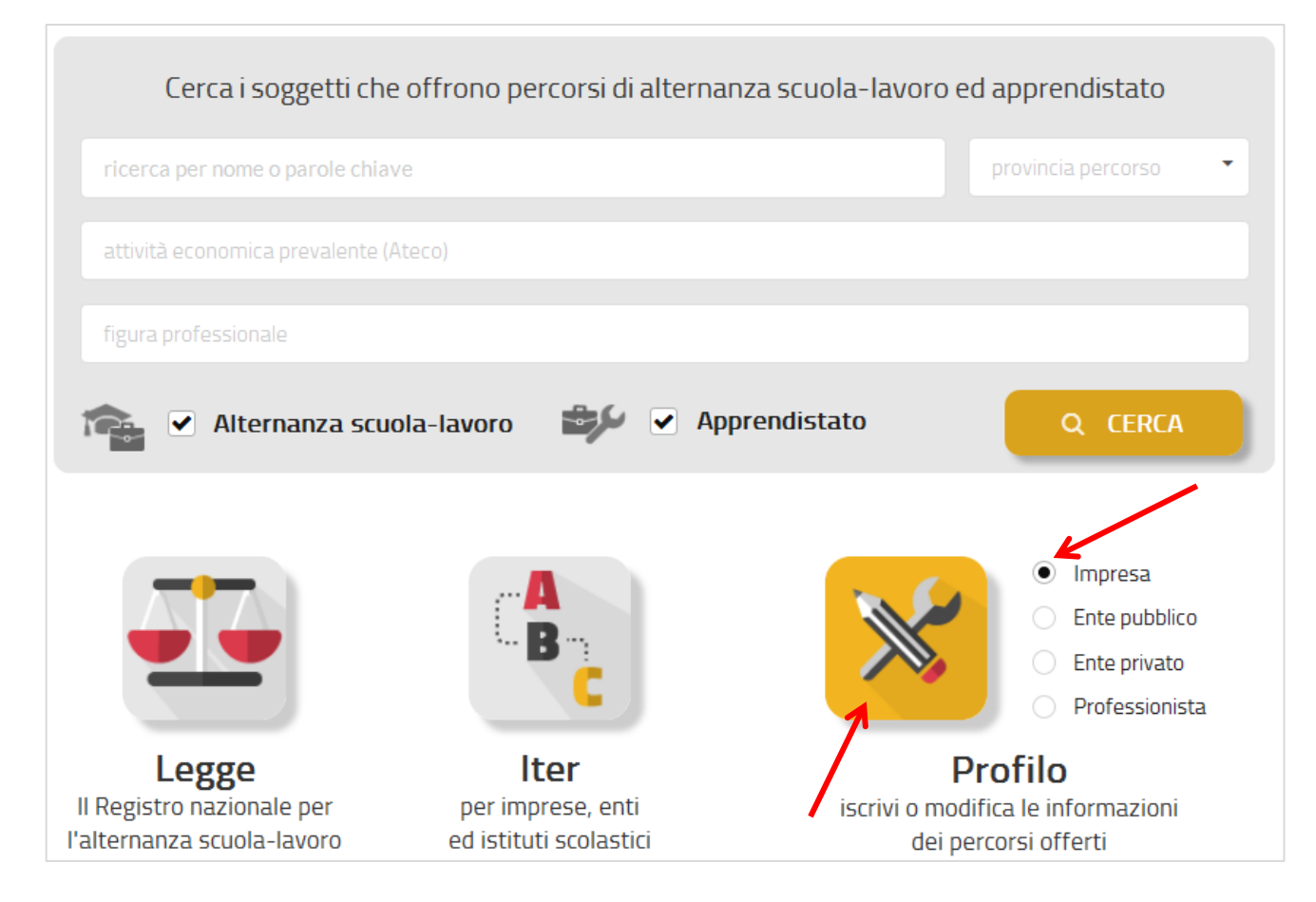

## <span id="page-12-1"></span>**1 - Das Unternehmen identifizieren**

Die entsprechenden Felder mit der **Steuernummer des Unternehmens** und der **Steuernummer des Inhabers** bei Einzelunternehmen **oder des gesetzlichen Vertreters** bei Gesellschaften, wie sie aus dem Auszug aus dem Handelsregister hervorgehen, ausfüllen:

#### ScuolaLavoro

Il portale delle Camere di Commercio

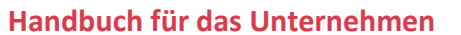

registroimprese.it

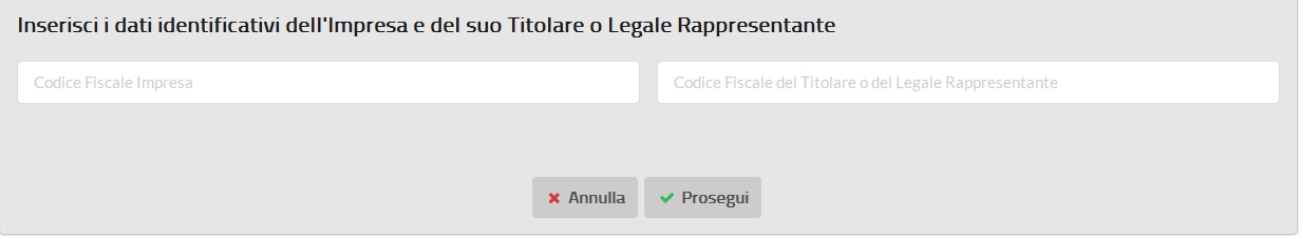

Das System prüft, ob das Unternehmen im Handelsregister eingetragen ist und seine Tätigkeit aufgenommen hat; wenn ja, übernimmt es einige Informationen direkt aus dem Handelsregister:

- Stammdaten (Bezeichnung, Gemeinde des Sitzes, Steuernummer);
- eventuell die Website.

Ein Beispiel für Daten, die dem Handelsregister entnommen wurden:

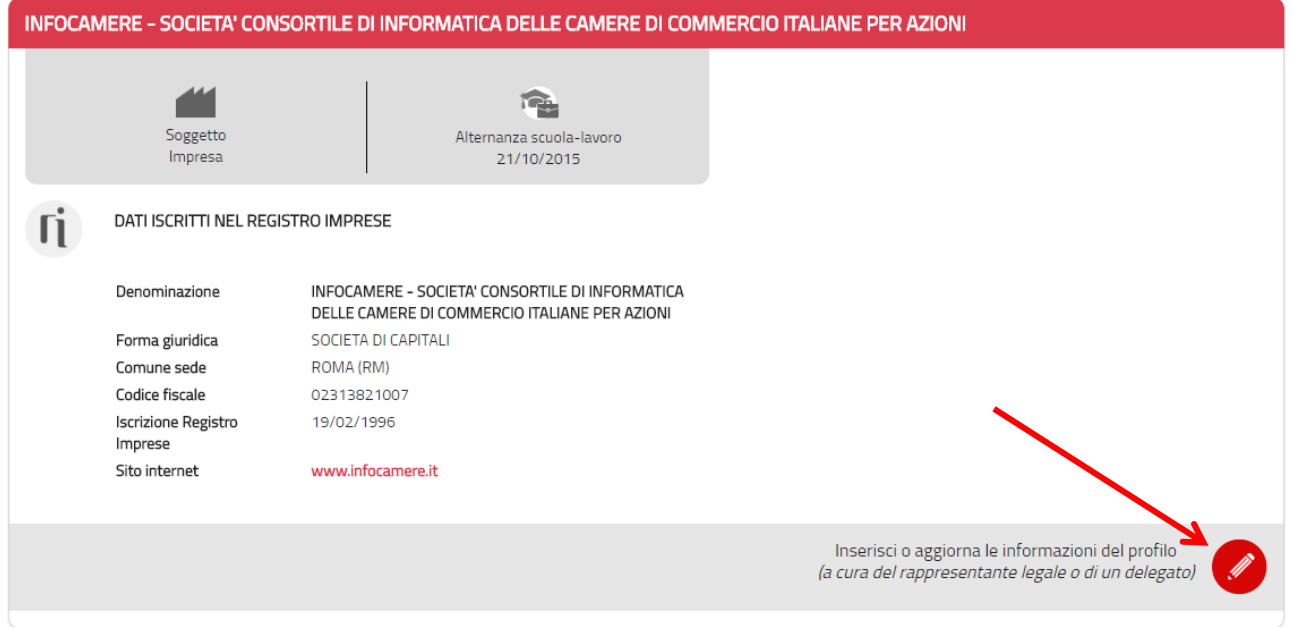

Nun kann das **Profil des Unternehmens** durch Anklicken des roten Stiftes unten rechts ausgefüllt werden.

## <span id="page-13-0"></span>**2 - Die Information über die Verwendung des Portals und die Datenverarbeitung annehmen**

An dieser Stelle ist in die Information für die Verwendung des Portals Einsicht zu nehmen und die Information im Sinne des Art. 13 GVD Nr. 196/2003 i.g.F. anzunehmen.

#### ScuolaLavoro

Il portale delle Camere di Commercio

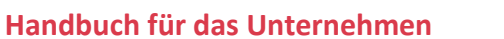

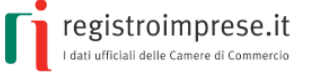

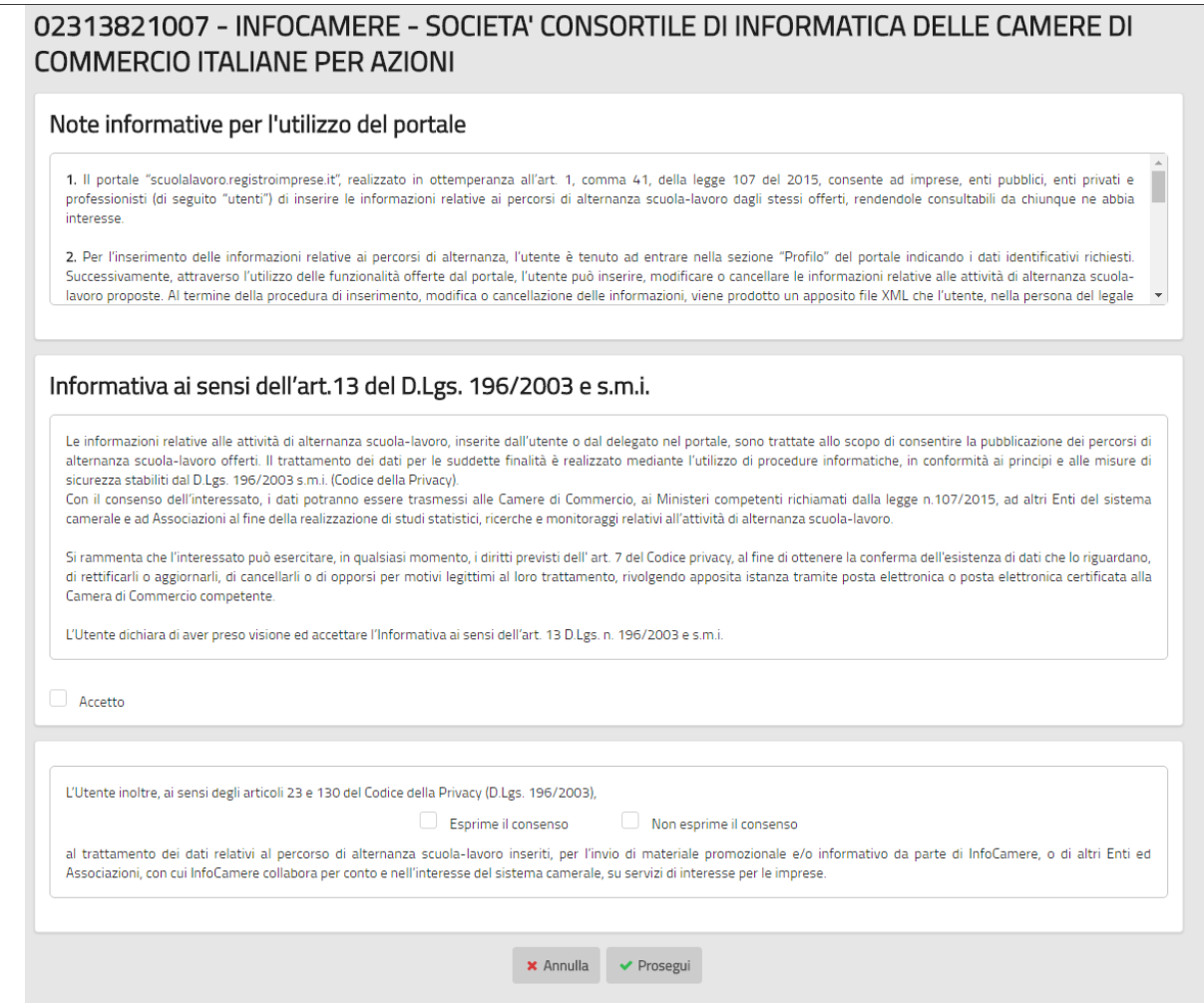

## <span id="page-14-0"></span>**3 – Das Profil des Unternehmens ausfüllen**

Auf den nachfolgenden Seiten kann das Profil des Unternehmens ausgefüllt werden. Dieses wird auf der Website veröffentlicht und umfasst:

- Voraussetzungen und Fähigkeiten des Unternehmens;
- Merkmale der vom Unternehmen angebotenen Bildungswege.

Es kann sei es die Bereitschaft zu "**Bildungswegen Schule-Arbeitswelt"** als auch zu "**Lehren**" angegeben werden; dazu das entsprechende Menü im oberen Teil der Seite wählen:

Deutsche Übersetzung erstellt von: Handelskammer Bozen

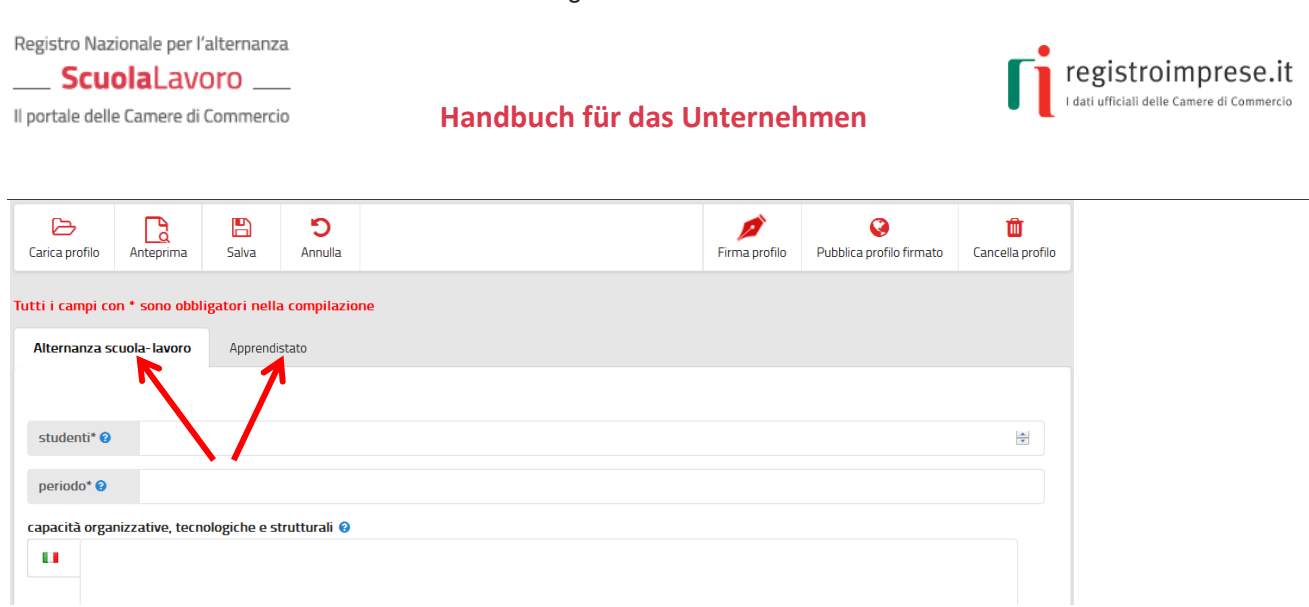

Für die Bildungswege Schule-Arbeitswelt muss das Unternehmen die **Höchstanzahl an Studenten** und die **Zeiträume des Jahres**, in denen die Tätigkeit ausgeübt werden soll, angeben; es werden eventuelle Zusammenarbeiten mit anderen Subjekten (Körperschaften, Vereinen, Handelskammern, Schulen, Bildungskörperschaften, etc.), mit denen Bildungswege aktiviert wurden, angegeben; ebenso die räumlichen (angemessene Räumlichkeiten), technischen (angemessene Ausrüstungen) und organisatorischen (Berufskompetenzen) Kapazitäten des Unternehmens.

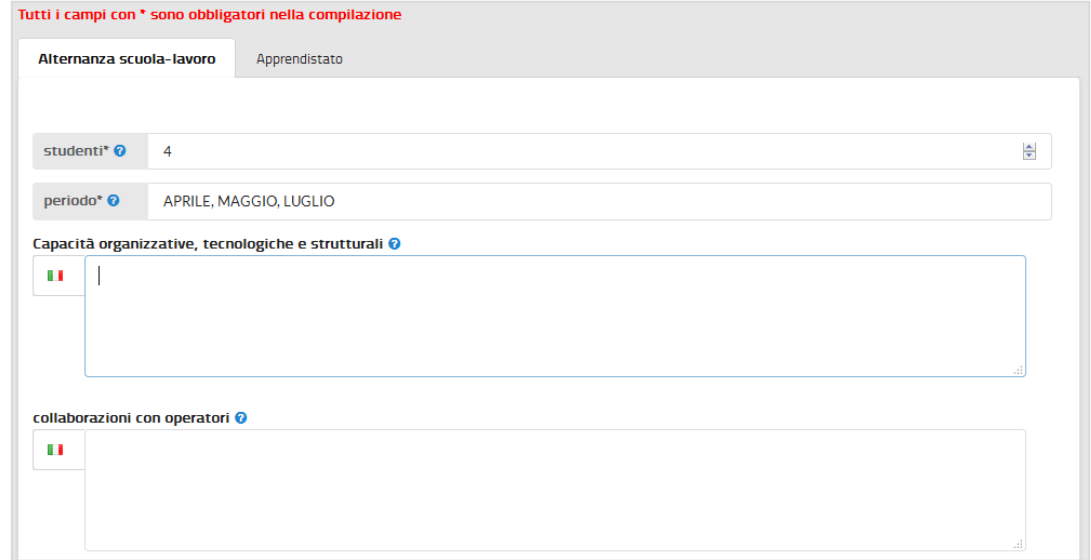

Sei es für die "**Bildungswege Schule-Arbeitswelt**" als auch für die "**Lehre**" müssen folgende Informationen geliefert werden:

- die geforderte Berufsfigur auf der Grundlage der ISTAT-Klassifizierung $<sup>1</sup>$ </sup>
- die auszuübende Tätigkeit

 $\overline{a}$ <sup>1</sup>Seit 2011 wendet das italienische Statistikinstitut ISTAT die [Klassifizierung CP2011](http://www.istat.it/it/archivio/18132)</u> an, um alle auf dem Arbeitsmarkt bestehenden Berufe auf eine beschränkte Anzahl an Berufsgruppen, die auf internationaler Ebene vergleichbar sind, zurückzuführen.

Registro Nazionale per l'alternanza ScuolaLavoro

Il portale delle Camere di Commercio

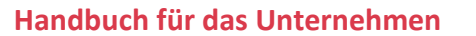

registroimprese.it I dati ufficiali delle Camere di Commercio

- die verfügbaren Plätze
- der Ort, an dem die Tätigkeit durchgeführt wird (vollständige Adresse)
- *-* wie das Unternehmen kontaktiert werden kann

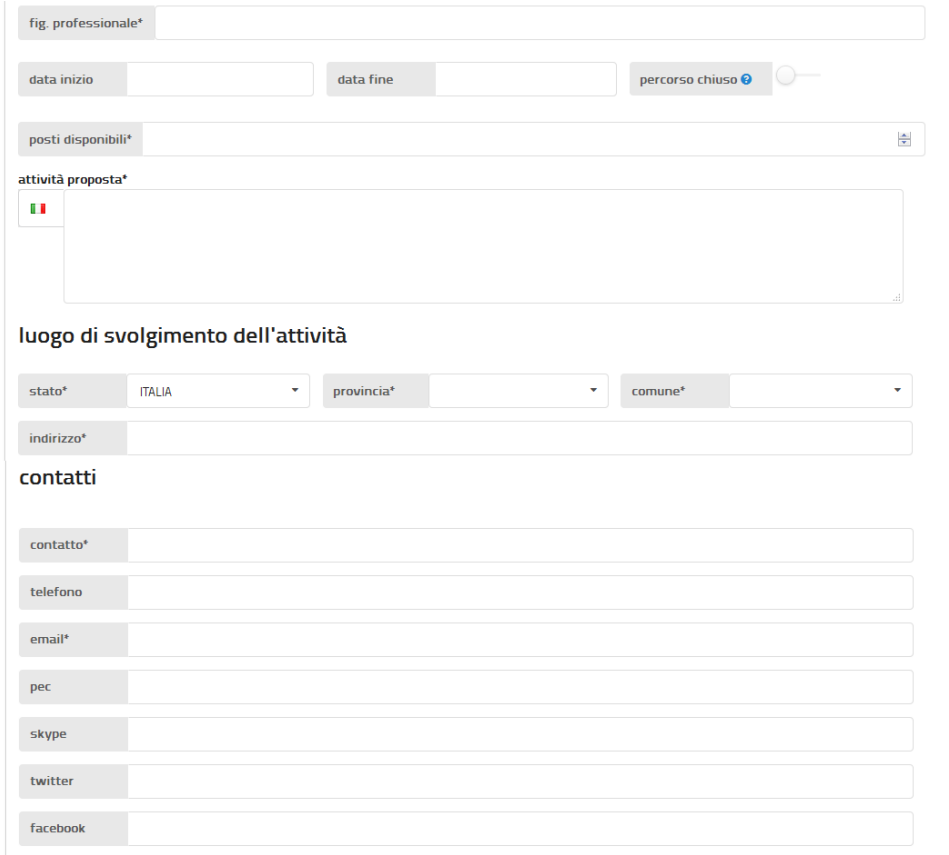

#### <span id="page-16-0"></span>**4 - Das Profil veröffentlichen**

Das Profil des Unternehmens kann nun im Register Bildungswege Schule-Arbeitswelt veröffentlicht werden, damit es auf der Website [scuolalavoro.registroimprese.it](http://scuolalavoro.registroimprese.it/) sichtbar ist.

Die Veröffentlichung kann auf zweierlei Weisen erfolgen:

- **Veröffentlichung über PEC**: dazu bedarf es der zertifizierten E-Mail-Adresse, die auf dem Handelsregisterauszug ersichtlich ist.
- **Veröffentlichung mit digitaler Unterschrift**: dazu ist die digitale Unterschrift des Inhabers bei Einzelunternehmen oder des gesetzlichen Vertreters bei Gesellschaften erforderlich. Nach der ersten Eingabe des Profils kann die Vollmacht an ein drittes Subjekt eingegeben werden, das die Änderungen vornehmen und mit der eigenen digitalen Unterschrift veröffentlichen kann.

\_ ScuolaLavoro \_ Il portale delle Camere di Commercio

**Handbuch für das Unternehmen**

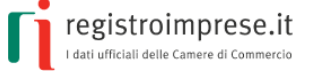

## <span id="page-17-0"></span>**4.1 - Veröffentlichung mittels zertifizierter E-Mail-Adresse**

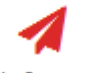

Invia Informazioni Durch die Auswahl von "**Informationen versenden**" wird der **Kode der Erklärung** angezeigt, der die Veröffentlichung mittels zertifizierte E-Mail-Adresse ermöglicht.

Innerhalb von 10 Tagen muss das Unternehmen **vom eigenen zertifizierten Postfach** aus (mit der zertifizierten E-Mail-Adresse, die auf dem Handelsregisterauszug aufscheint) eine zertifizierte E-Mail an die Adress[eaccreditamento.scuolalavoro@cert.infocamere.it](mailto:accreditamento.scuolalavoro@cert.infocamere.it) schicken und dabei im Betreff den **Kode der Erklärung** anführen. In der E-Mail muss keine weitere Information angegeben werden.

Wurden die 10 Tage überschritten, müssen die Informationen nochmals ausgefüllt werden, um einen neuen **Kode der Erklärung** zu erhalten und diesen mit denselben Modalitäten zu verschicken.

Nachfolgend ein Beispiel einer zertifizierten E-Mail zur Beantragung der Veröffentlichung der ausgefüllten Informationen:

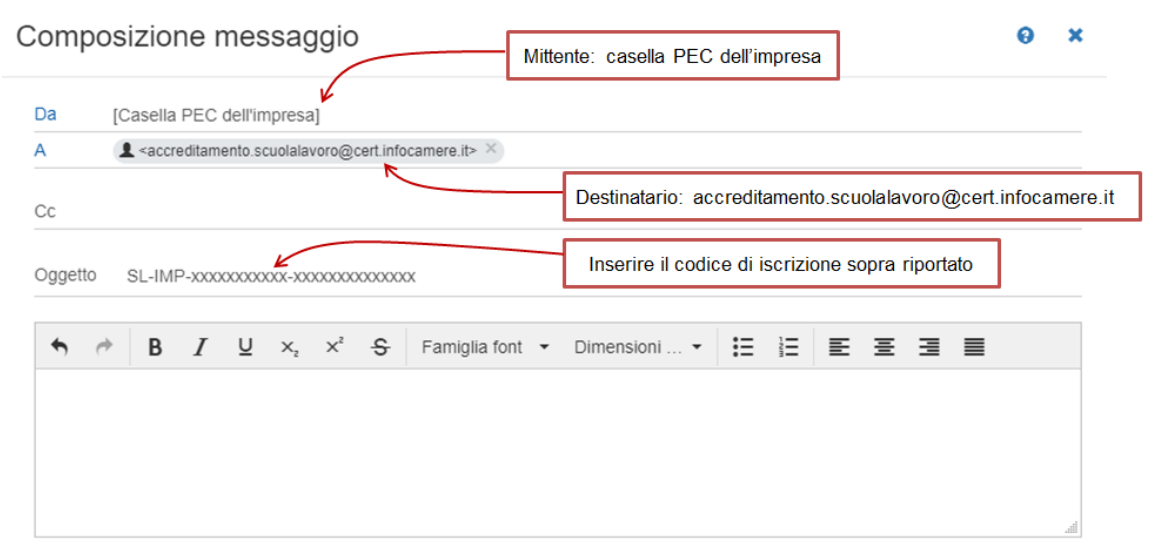

Sobald das System die zertifizierte E-Mail erhält, prüft es die Übereinstimmung des im Betreff angegebenen Kodes mit dem Unternehmen, das die zertifizierte E-Mail verschickt hat. Bei positivem Ausgang wird die Erklärung veröffentlicht.

## <span id="page-17-1"></span>**4.2 - Veröffentlichung mit digitaler Unterschrift**

Bei der ersten Eintragung stammt die digitale Unterschrift:

#### - vom **Inhaber, wenn es sich um ein Einzelunternehmen handelt**

- vom gesetzlichen Vertreter, wenn es sich um eine Gesellschaft handelt

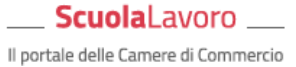

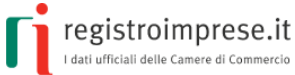

**Handbuch für das Unternehmen**

Für spätere Änderungen kann das Unternehmen ein **drittes Subjekt** mit der Aktualisierung der Informationen **beauftragen**. Dieses Subjekt wird durch die nachfolgend beschriebene Vertretungsfunktion angegeben.

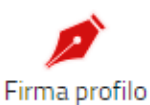

Mit dem Symbol **Profil unterschreiben** kann die digitale Unterschrift für die Daten, die im online-Formular angegeben wurden, vorgenommen werden.

Die Seite enthält alle erforderlichen Anleitungen, um die Unterschrift offline oder online vorzunehmen.

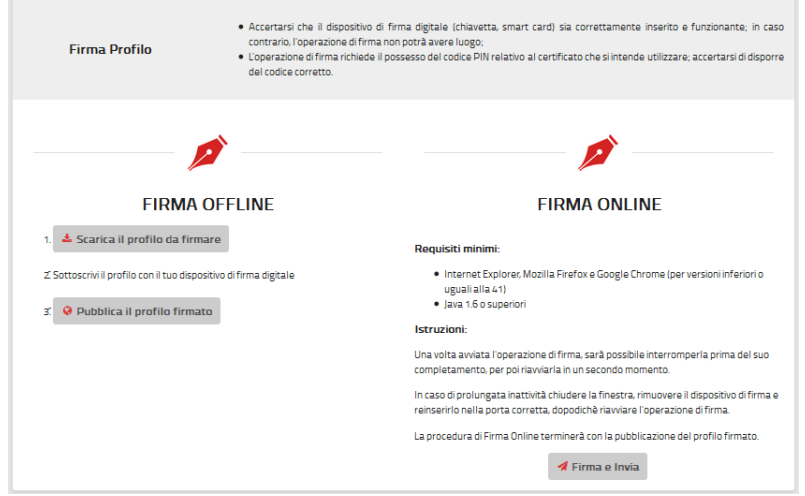

Die **Online-Unterschrift** kann sofort über die Schaltfläche "Unterschreiben und Senden" durchgeführt werden, wenn:

- der Browser nicht Google Chrome in einer höheren Version als 41<sup>2</sup> ist;
- am eigenen Arbeitsplatz Java runtime 1.6 oder höherwertig vorhanden ist<sup>3</sup>;
- die Vorrichtung für die digitale Unterschrift (USB-Stift, Smart Card) korrekt eingesteckt und betriebstüchtig ist.

Das System erkennt das eingegebene Unterzeichnungssystem und ersucht um Eingabe der PIN-Nummer des Zertifikats.

 $\overline{a}$ 

<sup>&</sup>lt;sup>2</sup>Ab der Version 42 von Google Chrome sind die Applets Java nicht mehr verwendbar, daher ist die Online-Unterschrift nicht möglich.

<sup>&</sup>lt;sup>3</sup> Java Runtime 1.6.0 oder höhere Versionen können von der Website <u>Java.com</u> heruntergeladen werden (letzte verfügbare Version).

Registro Nazionale per l'alternanza ScuolaLavoro \_ Il portale delle Camere di Commercio

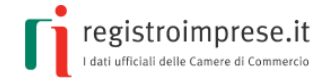

**Handbuch für das Unternehmen**

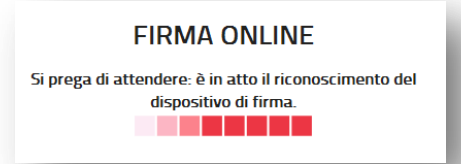

Nach der Unterschrift kontrolliert das Systems, ob der erklärende Unterzeichner tatsächlich als gesetzlicher Vertreter des Unternehmens oder Inhaber des Einzelunternehmens aufscheint.

Wurde diese letzte Kontrolle positiv abgeschlossen, endet das Verfahren der Unterzeichnung mit der **automatischen Weiterleitung** des unterzeichneten Profils zur Veröffentlichung auf der Website; andernfalls verweigert das System die Weiterleitung mit der Meldung "Der Unterzeichner des Profils ist nicht zur Änderung des Unternehmensprofils befugt".

Alternativ dazu kann die **Unterschrift offline** durchgeführt werden. Dazu schrittweise die folgenden drei Vorgänge ausführen:

- 1. Das Profil (erklärte Daten), das unterzeichnet werden soll, **herunterladen**;
- 2. Die heruntergeladene Datei mit der Unterschriftsvorrichtung des Erklärenden digital **unterschreiben**;
- 3. Das unterzeichnete Profil (die Datei) mit der Schaltfläche "Unterzeichnetes Profil veröffentlichen" **weiterleiten**.

## <span id="page-19-0"></span>**Nützliche Funktionen:**

#### <span id="page-19-1"></span>**Vorschau**

Nach Eingabe aller Daten kann auf das Symbol **Vorschau** (oben rechts) geklickt werden, um die Daten einzusehen, die auf der Website im Profil des Unternehmens veröffentlicht werden.

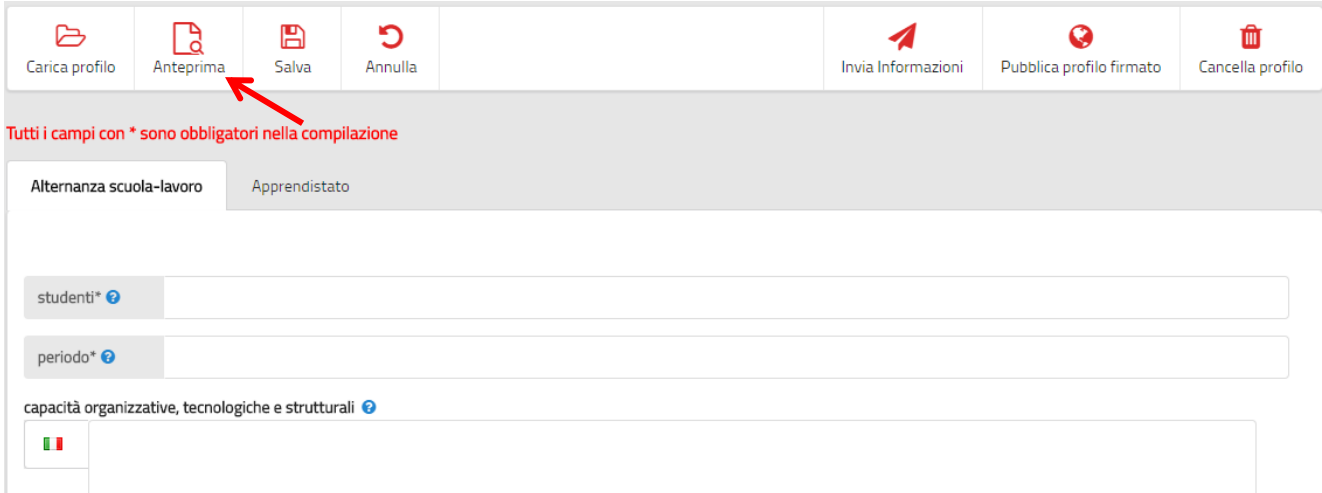

#### ScuolaLavoro

Il portale delle Camere di Commercio

**Handbuch für das Unternehmen**

Um zu den Eingabeseiten zurückzukehren, den Pfeil oben links anklicken:

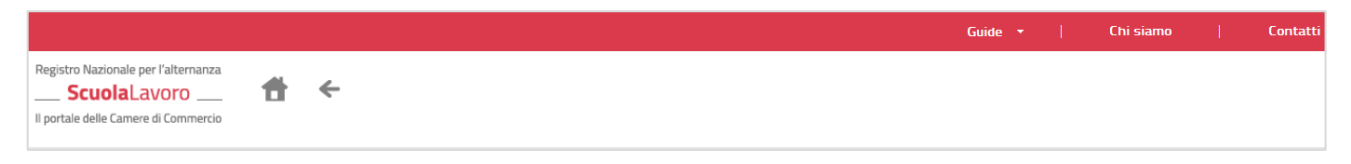

## <span id="page-20-0"></span>**Die Eingabe speichern**

In jedem Moment können über die Schaltfläche **Speichern** auf dem eigenen Computer oder Gerätdie eingegebenen Daten gespeichert werden.

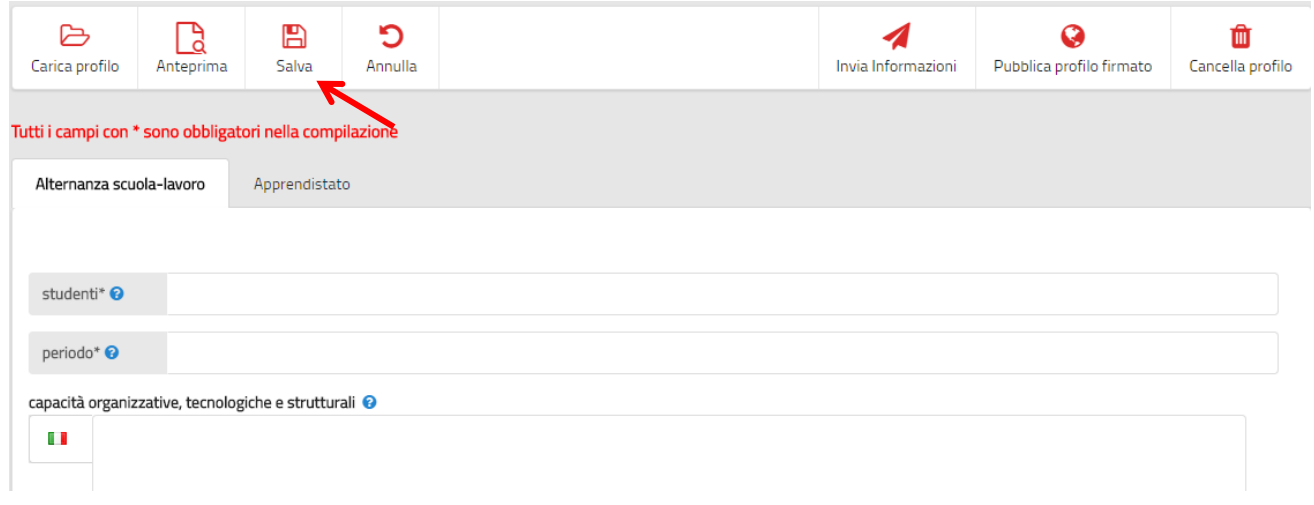

## <span id="page-20-1"></span>**Bereits eingegebene Daten aufrufen**

Über das Symbol "**Profil laden"** können die zuvor gespeicherten Daten aufgerufen werden; dazu die Datei auf dem eigenen Computer oder Geräte anklicken, um dann mit dem Ausfüllen fortzufahren.

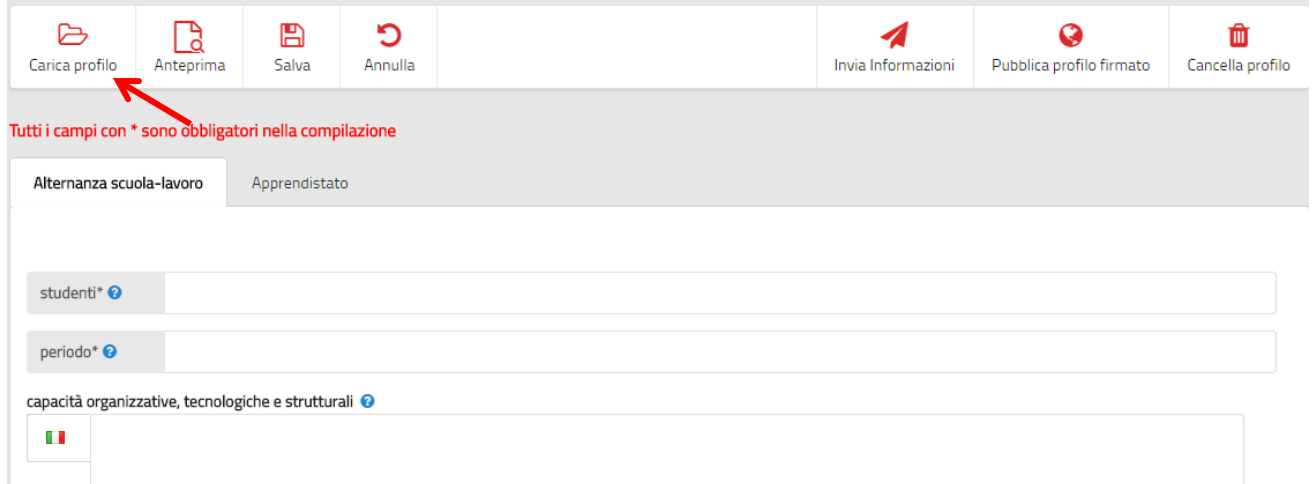

## <span id="page-20-2"></span>**Die Eingabe annullieren**

Über das Symbol **"Annullieren"** (oben links) können alle durchgeführten Eingaben annulliert werden, um dann zur ersten Profilseite des Unternehmens zurückzukehren.

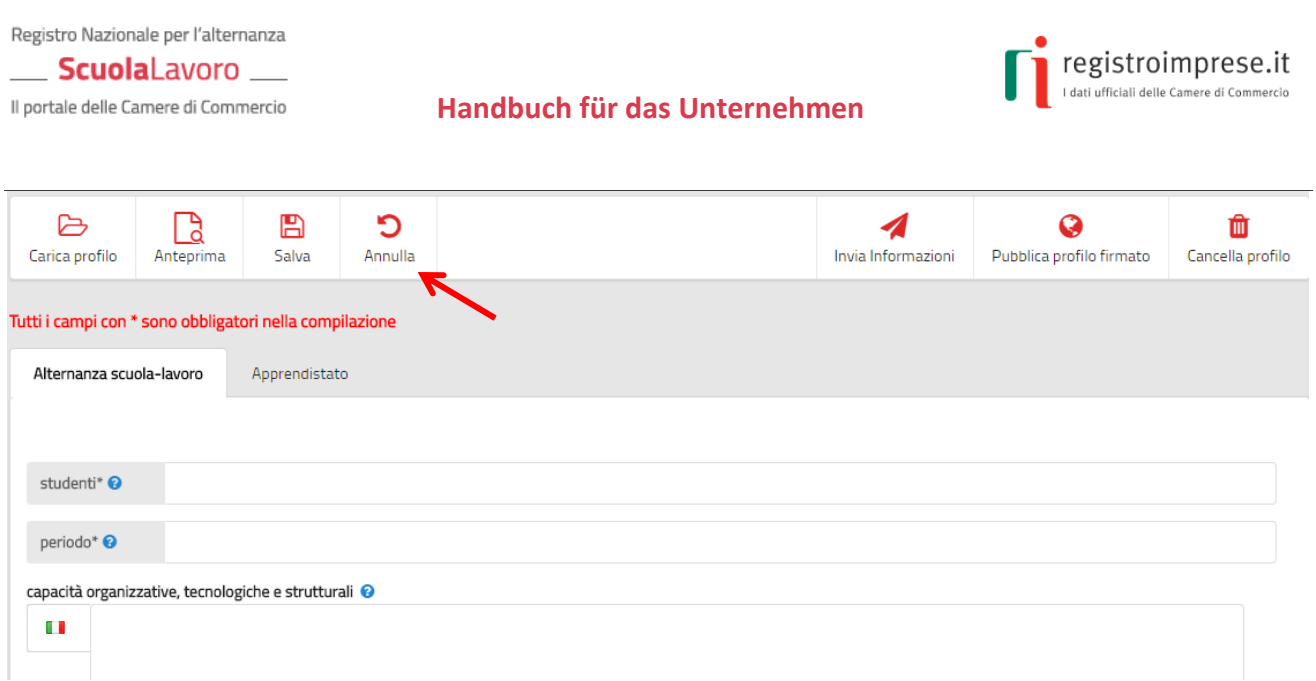

#### Dabei wird um Bestätigung der Annullierung ersucht:

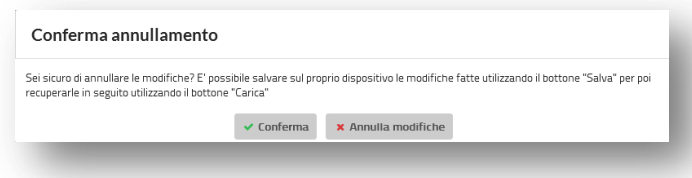

### <span id="page-21-0"></span>**Das Profil löschen**

Mit dem Symbol **"Profil löschen"** (oben rechts) kann das Profil des Unternehmens vollständig aus der Website gelöscht werden. Die Löschung des Profils des Unternehmens erfordert eine Bestätigung über zertifizierte E-Mail oder digitale Unterschrift, mit derselben Vorgangsweise, die oben für die Vorgänge der Veröffentlichung beschrieben wurde.

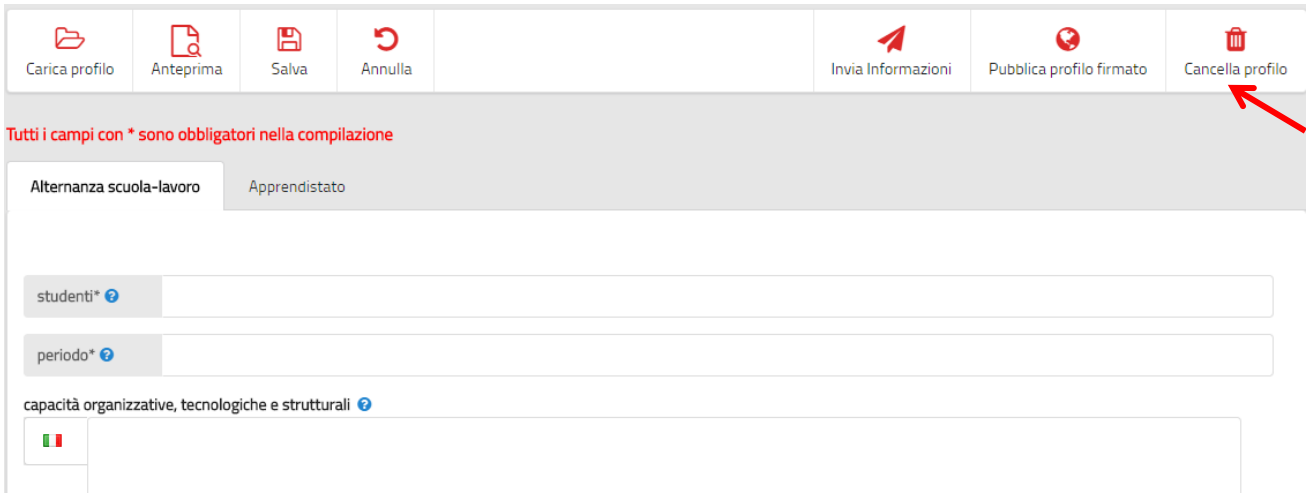

Registro Nazionale per l'alternanza ScuolaLavoro \_

Il portale delle Camere di Commercio

**Handbuch für das Unternehmen**

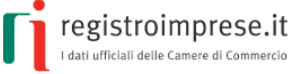

## <span id="page-22-0"></span>**Das zuvor unterschriebene Profil veröffentlichen**

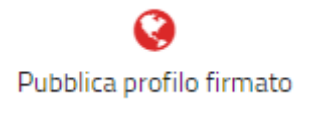

Durch das Symbol **"Unterzeichnetes Profil veröffentlichen"** kann ein zuvor ausgefülltes und unterzeichnetes Profil weitergeleitet werden, ohne beide Vorgänge wiederholen zu müssen.

# <span id="page-22-1"></span>**Wie erfolgt die Veröffentlichung?**

Nach der Überprüfung der zugesandten Informationen wird die Veröffentlichung des Profils des Unternehmens auf der Website [scuolalavoro.registroimprese.it](http://scuolalavoro.registroimprese.it/) veranlasst.

An das zertifizierte Postfach des Unternehmens werden somit folgende Mitteilungen verschickt:

- **Annahme** des Antrags, unmittelbar nach dem Versand des Profils;
- **Veröffentlichung** der Informationen auf dem Profil des Unternehmens, innerhalb des Tages nach dem Datum der Annahme des Antrags.

**Achtung**: Solange der Vorgang der Veröffentlichung in Bearbeitung ist, kann keine Änderung am Profil vorgenommen werden.

## <span id="page-22-2"></span>**Das Profil aktualisieren**

Wichtig ist, dass das Unternehmen **das Profil fortlaufend aktualisiert**, um den betroffenen Schulen und interessierten SchülerInnen immer den letzten Stand der angebotenen Bildungswege Schule-Arbeitswelt und ihrer Bereitschaft zu liefern.

Der Aktualisierungsvorgang ist ebenso **einfach, kostenlos und vollkommen online abwickelbar**: Das Unternehmen geht wie in den vorhergehenden Kapiteln beschrieben vor, ruft das Profil auf und klickt auf den roten Stift.

Nach der Einsichtnahme in die Informationen über die Verwendung des Portals und der **Einwilligung in die Verarbeitung der Daten** können die Daten des auf der Website veröffentlichten Profils des Unternehmens auf dieselbe Weise wie bei der Eintragung aktualisiert werden.

## <span id="page-22-3"></span>**Den Bildungsweg abschließen**

Das Unternehmen kann in Bezug auf jeden **Bildungsweg** mitteilen, dass dieser nicht mehr verfügbar ist, zum Beispiel weil alle angebotenen Plätze belegt sind.

percorso chiuso @

In diesem Fall scheint für den Bildungsweg der Status "**abgeschlossen**" auf, auch wenn er weiterhin in der Liste der angebotenen Bildungswege sichtbar ist.

Registro Nazionale per l'alternanza \_ **Scuola**Lavoro \_

Il portale delle Camere di Commercio

**Handbuch für das Unternehmen**

registroimprese.it I dati ufficiali delle Camere di Commercio

## <span id="page-23-0"></span>**Eine bevollmächtigte Person ernennen**

Der gesetzliche Vertreter einer Gesellschaft oder der Inhaber eines Einzelunternehmens können **ein drittes Subjekt** mit der Aktualisierung des Profils auf der Website mittels digitaler Unterschrift beauftragen; dazu unten **auf der Seite des Profils** des Unternehmen das **rote Symbol** mit dem Dokument anklicken.

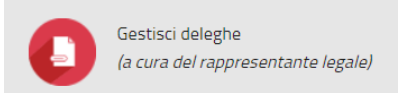

Das System bittet darauf um Ausweisung mittels SPID oder CNS (Nationale Servicekarte) für den Zugang zum geschützten Benutzerbereich.

Nach der Authentifizierung hat der gesetzliche Vertreter oder der Inhaber des Unternehmens Zugang zur Seite für die Eingabe der Bevollmächtigten.

Hier müssen die **Steuernummer**, der **Nachname** und der **Vorname** der bevollmächtigten natürlichen Person angegeben werden. Mit diesen Daten kann die Ermächtigung zur Veröffentlichung auf der Website im Zuge der digitalen Unterzeichnung der Informationen überprüft werden.

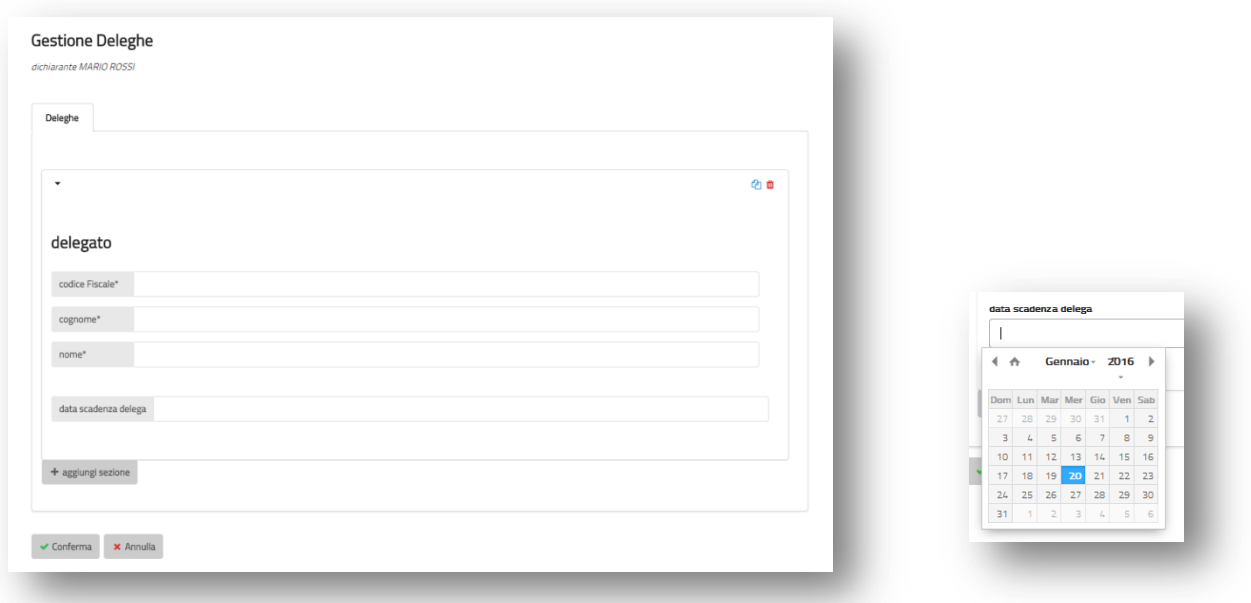

Bei Bedarf kann auch ein **Verfallsdatum für die Vollmacht** angegeben werden; wird kein Datum angeführt, geht das System von einer zeitlich unbegrenzten Gültigkeit aus. Bei Gesellschaften verfällt die Vollmacht automatisch, sobald der Bevollmächtigende nicht mehr gesetzlicher Vertreter der Gesellschaft ist. Anschließend in die Information über die Verarbeitung der Daten Einsicht nehmen und auf "**Bestätigen"** klicken.

Registro Nazionale per l'alternanza **Scuola**Lavoro **\_** 

Il portale delle Camere di Commercio

**Handbuch für das Unternehmen**

registroimprese.it I dati ufficiali delle Camere di Commercio

## <span id="page-24-0"></span>**Einen Tutor ernennen**

Der gesetzliche Vertreter einer Gesellschaft, bzw. sein Bevollmächtigter, oder der Inhaber eines Einzelunternehmens können die **Betriebstutoren angeben**, welche die SchülerInnen in den angebotenen Bildungswesen Schule-Arbeitswelt begleiten werden: dazu unten auf der **Seite des Profils** des Unternehmens auf das **rote Symbol** mit dem Männchen klicken.

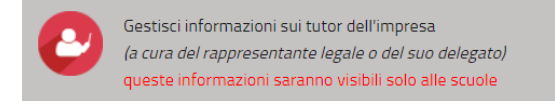

Das System bittet darauf um Ausweisung mittels SPID oder CNS (Nationale Servicekarte) für den Zugang zum geschützten Benutzerbereich.

Nach der Authentifizierung hat der gesetzliche Vertreter oder der Inhaber des Unternehmens, oder sein Bevollmächtigter, Zugang zur Seite für die Eingabe der Tutoren.

Hier müssen die **Steuernummer**, der **Nachname** und der **Vorname** der natürlichen Person, die zum Tutor ernannt wird, sowie der **Arbeitssitz** und eventuelle Kontaktdaten angegeben werden. Diese Daten sind nur für das Unternehmen und die Schulen zur Planung der Bildungswege einsehbar.

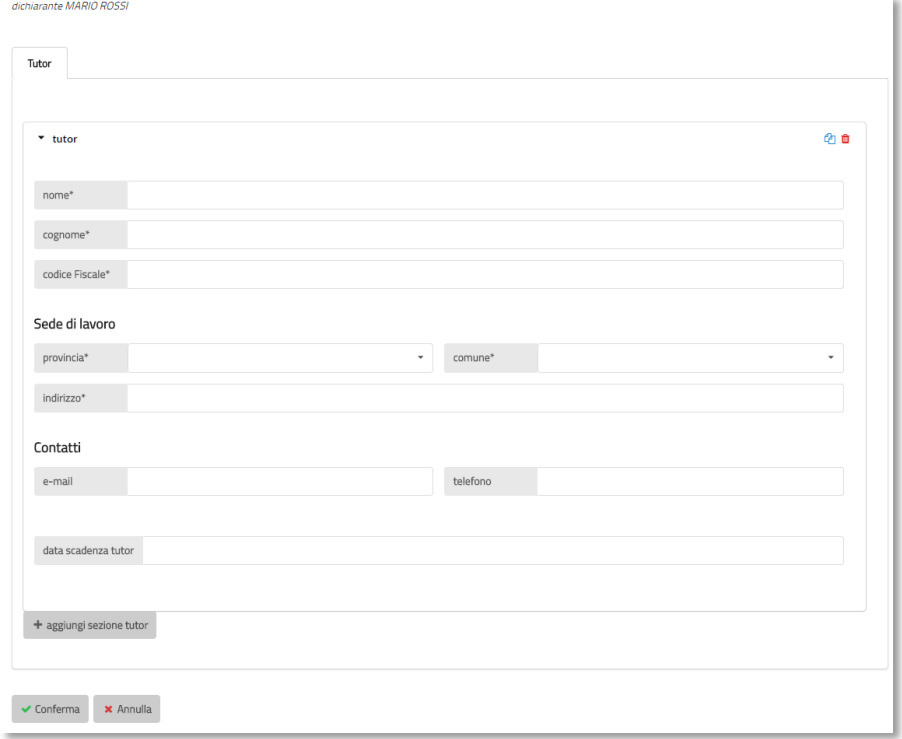

Bei Bedarf kann auch ein **Verfallsdatum für die Bestellung** angegeben werden; wird kein Datum angeführt, geht das System von einer zeitlich unbegrenzten Gültigkeit der Ernennung aus. Anschließend in die Information über die Verarbeitung der Daten Einsicht nehmen und auf "**Bestätigen"** klicken.

Registro Nazionale per l'alternanza ScuolaLavoro Il portale delle Camere di Commercio

**Handbuch für das Unternehmen**

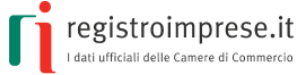

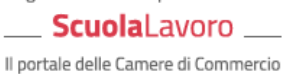

**Handbuch für das Unternehmen**

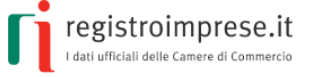

<span id="page-26-0"></span>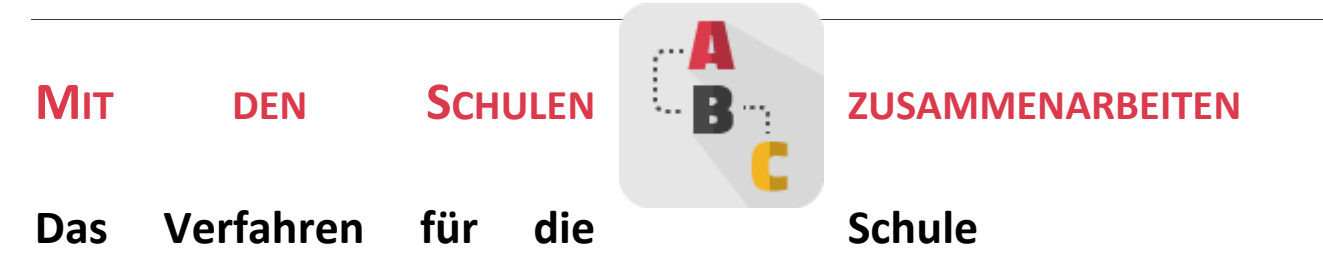

<span id="page-26-1"></span>Wie von Absatz 40 des Art. 1 des [Gesetzes 107/2015](http://www.normattiva.it/uri-res/N2Ls?urn:nir:stato:legge:2015-07-13;107) vorgesehen, übt der Schulleiter folgende Aufgaben aus:

- 1. **im nationalen Register Bildungswege Schule-Arbeitswelt** die Unternehmen und öffentlichen und privaten Körperschaften **zu ermitteln, die bereit sind, Bildungswege Schule-Arbeitswelt zu**  aktivieren;
- 2. **in Zusammenarbeit mit dem aufnehmenden Subjekt den** abzuwickelnden Bildungsweg zu planen**, damit dieser den angestrebten Kompetenzen, Fähigkeiten und Kenntnissen entspricht;**
- 3. **spezifische Vereinbarungen** mit den **Unternehmen und den Körperschaften**, welche die Schülerinnen für einen Bildungsweg Schule-Arbeitswelt aufnehmen, abzuschließen;
- 4. **zum Abschluss** jedes Schuljahres einen **Bewertungsbogen** über die Strukturen abzufassen, mit denen Vereinbarungen abgeschlossen wurden, und dabei die Besonderheiten ihrer Bildungskapazitäten hervorzuheben und eventuell bei der Zusammenarbeit angetroffene Schwierigkeiten festzuhalten.

Im [Handbuch für die Schulen](http://www.istruzione.it/allegati/2015/guidaASLinterattiva.pdf) über Bildungswege Schule-Arbeitswelt des Unterrichtsministeriums sind alle für die Abwicklung der Bildungswege nützlichen Angaben enthalten.

# <span id="page-26-2"></span>**Den Bildungsweg mit der Schule planen**

Es ist Aufgabe des Schulleiters, die Bildungswege Schule-Arbeitswelt zu planen und dabei die lokalen Bedürfnisse und die Entwicklung der Arbeitswelt aufgrund vorhergehender direkter Erfahrungen und mit Analyse der Daten und Informationen aus Forschungen und Erhebungen schulexterner Subjekte zu berücksichtigen.

Sobald der Schulleiter die Bildungsbedürfnisse erhoben hat, kann er den Zugang zum offenen Bereich vornehmen und kostenlos über die Funktion "[Im Register suchen](http://scuolalavorosv.registroimprese.it/rasl/search?1)" dieser Website für spezifische Bildungswege **in Frage kommende Unternehmen und Körperschaften suchen**. Für jedes eingetragene Subjekt werden die höchstzulässige Anzahl an Schülern sowie die Zeiträume im Jahr und die Sitze, an denen die Abwicklung des Bildungsweges möglich ist, gemeinsam mit den Kontaktdaten angegeben.

Das "[Handbuch für die Schule](http://www.istruzione.it/allegati/2015/guidaASLinterattiva.pdf)" erteilt einige nützliche Tipps für die Ausarbeitung von Bildungsprojekten, die in den dreijährigen Plan des Bildungsangebotes eingefügt werden können.

Nach der Festlegung der von dieser Erfahrung erwarteten Kompetenzen in Bezug auf die Orientierung und die Eingliederung der Jugendlichen in die Arbeitswelt müssen die Schule und das aufnehmende Unternehmen den **auszuführenden Bildungsweg** im Sinne der angestrebten Kompetenzen, Fähigkeiten und Wissen planen und die **Zeiträume der Lerntätigkeit** mit praktischen Arbeitserfahrungen vorbereiten.

Registro Nazionale per l'alternanza \_ **Scuola**Lavoro \_

Il portale delle Camere di Commercio

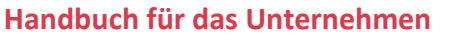

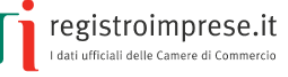

Ziel ist es, die **SchülerInnen** zur Beobachtung der Organisation und der Beziehungen zwischen verschiedenen Subjekten im Unternehmen anzuregen, indem der Ausbau jener Kenntnisse geplant wird, die für die Orientierung, das Verständnis und den bestmöglichen Nutzen aus der neuen Lernumwelt erforderlich sind.

Der Schulleiter muss zudem die **Sicherheitsbedingungen** in Verbindung mit dem aufnehmenden Unternehmen und dem Bildungsweg Schule-Arbeitswelt **überprüfen** und die **entsprechenden Schutz- und Managementmaßnahmen absichern**, damit die SchülerInnen so sehr wie möglich geschützt und informiert sind.

Das Unternehmen muss bereit sein, sich über die Aspekte der Sicherheit auszutauschen, die Einhaltung der Pflichten in Bezug auf den Schutz der SchülerInnen zu gewährleisten und den Bereich Gesundheit und Sicherheit als wesentlichen Bestandteil der Berufsausbildung zu betrachten.

Die Zuständigkeiten der Schule und des aufnehmenden Unternehmens stehen in Kapitel 15 "Gestione degli stage e dell'alternanza scuola lavoro" aus dem Handbuch "*[Gestione del sistema](http://www.inail.it/internet_web/wcm/idc/groups/internet/documents/document/ucm_112670.pdf)  [sicurezza e cultura della prevenzione nella scuola](http://www.inail.it/internet_web/wcm/idc/groups/internet/documents/document/ucm_112670.pdf)*", Ausgabe 2013, herausgegeben vom Arbeitsunfallinstitut und vom Unterrichtsministerium.

# <span id="page-27-0"></span>**Die Vereinbarung abschließen**

Die **Vereinbarung** wird zwischen der Schule und dem Unternehmen, das die SchülerInnen in einem Bildungsweg Schule-Arbeitswelt aufnimmt, abgeschlossen und enthält die Verpflichtungen der Parteien.

Das "[Handbuch für Schulen](http://www.istruzione.it/allegati/2015/guidaASLinterattiva.pdf)" erklärt, welche Informationen in der Vereinbarung zur Abwicklung des Bildungsweges angegeben werden müssen:

- Daten der Schule und des aufnehmenden Unternehmens;
- Art der Tätigkeiten, die der Schüler während des Bildungsweges Schule-Arbeitswelt ausüben wird;
- Erhebung der mitwirkenden SchülerInnen;
- Dauer des einzelnen Bildungsweges;
- Ermittlung der Bezugspersonen der schulinternen und -externen Organe und der entsprechenden Rollen;
- Information und Ausbildung im Bereich Gesundheit und Sicherheit am Arbeitsplatz;
- eventuelle wirtschaftliche Ressourcen;
- Strukturen und Know-how;
- Pflichten und Haftung der Schule und des aufnehmenden Unternehmens;
- Aufnahme der Bewertung des Schülers;
- Kriterien und Indikatoren für das Monitoring des Projektes.

Das "[Handbuch für die Schule](http://www.istruzione.it/allegati/2015/guidaASLinterattiva.pdf)" empfiehlt zudem, die **Bildungsvereinbarung** beizulegen, das heißt das Dokument, mit dem der Schüler (angegeben mit Vorname, Nachname, Geburtsdatum, Steuernummer, Klasse) sich zu Folgendem verpflichtet:

Registro Nazionale per l'alternanza ScuolaLavoro \_

Il portale delle Camere di Commercio

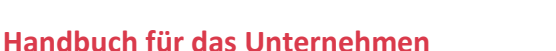

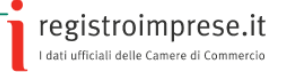

- bestimmte Pflichten während des Bildungsweges einzuhalten (Respekt vor Personen und Sachen, für das Umfeld angemessener Kleidungsstil und Sprachgebrauch, Beachtung der betrieblichen Vorschriften in Bezug auf Uhrzeiten, Hygiene, Sicherheit und Gesundheit, Vertraulichkeit der im Betriebe erworbenen Daten);
- bei Abschluss des Bildungsweges die Kompetenzen zu erwerben,
- die Tätigkeiten gemäß den vorgesehenen Zielen, Zeiten und Modalitäten auszuüben, dabei die Anleitungen des externen und des internen Tutors zu befolgen und sich für jegliches Bedürfnis an sie zu wenden.

Die Schule muss die Lernergebnisse angeben, die mit dem Bildungsweg erzielt werden sollen, sowie die Art der Bewertung der Studenten im Bereich der verschiedenen Lernfächer.

Der Vereinbarung ist schließlich noch das Dokument für die **Risikobewertung** für die Tätigkeit im Rahmen des Bildungsweges Schule-Arbeitswelt beizulegen.

## <span id="page-28-0"></span>**Die Bewertung des Bildungsweges**

Das "[Handbuch für die Schule](http://www.istruzione.it/allegati/2015/guidaASLinterattiva.pdf)" ermittelt die Verfahren zur Überprüfung der Lernqualität, zu der verschiedene Umfelder (Schule, Arbeit) und verschiedene Subjekte (Lehrpersonen/Ausbilder/Schüler) beitragen, sowie die **Bewertungskriterien** des Bildungsweges Schule-Arbeitswelt als wesentlicher Bestandteil der Abschlussbewertung des Schülers.

Die Endergebnisse der Bewertung werden in der **Abschlussbescheinigung** angeführt.

Der externe Ausbildungstutor liefert im Sinne des Art. 5 des GVD15. April 2005, Nr. 77 "*...der Schule oder Bildungseinrichtung jedes Element, das für die Überprüfung und Bewertung der Tätigkeiten des Studenten und der Wirksamkeit der Ausbildungsprozesse dienlich ist*".

Die Bescheinigungsvordrucke, die im **Einvernehmen zwischen Schule und aufnehmendem Unternehmen ausgearbeitet und ausgefüllt werden**, nehmen Bezug auf die Mindestbescheinigungselemente gemäß Art. 6 des gesetzesvertretenden Dekrets 13/2013 und geben Folgendes wieder:

- die **Daten** des Schülers und der Schule;
- die Bezugnahme auf die **Typologie** und die Inhalte des Abkommens, das den Bildungsweg Schule-Arbeitswelt ermöglicht hat;
- die erworbenen **Kompetenzen** in Bezug auf die Ordnung und die Studienrichtung;
- die **Arbeitsumfelder**, die Modalitäten und die Bewertung der Kompetenzen, die verwendete Sprache.

Die Bescheinigung der Kompetenzen, die durch das Verfahren der Bildungswege Schule-Arbeitswelt entwickelt werden, wird von der Schule in den *Lehrplan des Schülers* eingegeben, um die Kompetenzen zu umschreiben und bei der Staatsprüfung bewerten zu können.

Das Gesetz 107/2015 führt in den Absätzen 37 und 40 des Artikels 1 eine weitere Neuigkeit ein und ersucht die betroffenen Schulen und SchülerInnen, am Ende des Schuljahres eine **spezifische Bewertung über die Tätigkeiten im Bildungsweg Schule-Arbeitsumwelt** abzugeben.

ScuolaLavoro Il portale delle Camere di Commercio

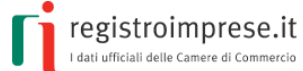

**Handbuch für das Unternehmen**

Für den Schüler ist die "Möglichkeit vorgesehen, die Wirksamkeit und Kohärenz der Bildungswege *mit der eingeschlagenen Studienrichtung zu bewerten*".

Der Schulleiter *wird hingegen beauftragt, "einen Bewertungsbogen über die Strukturen abzufassen, mit denen Vereinbarungen abgeschlossen wurden, und dabei die Besonderheiten ihrer Bildungskapazitäten hervorzuheben und eventuell bei der Zusammenarbeit angetroffene Schwierigkeiten festzuhalten*".

Registro Nazionale per l'alternanza \_ **Scuola**Lavoro \_

Il portale delle Camere di Commercio

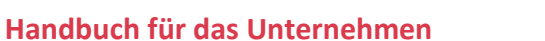

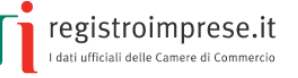

# <span id="page-30-0"></span>**DAS ZERTIFIKAT DER NATIONALEN SERVICEKARTE IN DEN BROWSER IMPORTIEREN**

Um sich mit der Nationalen Servicekarte auf der Website [scuolalavoro.registroimprese.it](http://scuolalavoro.registroimprese.it/) zu authentifizieren, könnte es notwendig sein, das Zertifikat der eigenen Servicekarte in den verwendeten Browser zu importieren.

# <span id="page-30-1"></span>**Mozilla Firefox**

Wird der Browser Mozilla Firefox ab Version 30 verwendet, das Menü Optionen > Fortgeschritten und den Tab "Zertifikate" aufrufen, auf "Sicherheitsvorrichtungen" klicken und "Laden" im nachfolgenden Fenster wählen. bit4ipki.dll in das Feld "Dateiname des Moduls" eingeben und auf OK klicken.

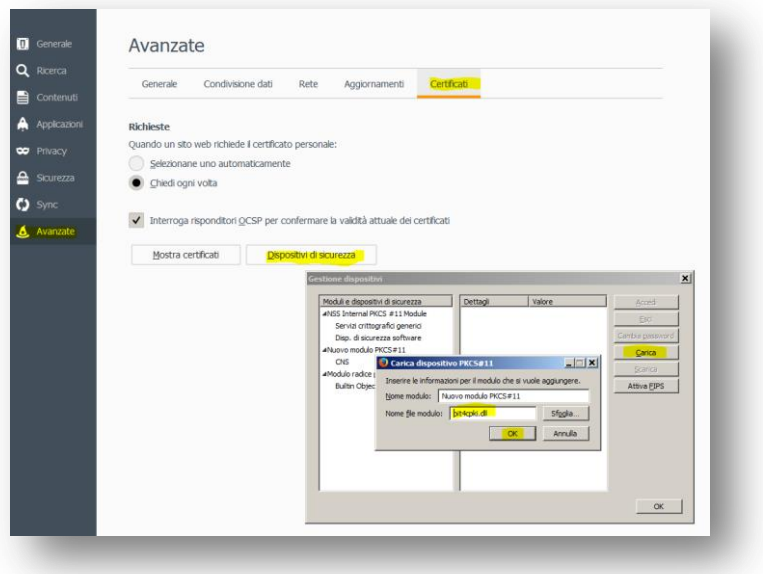

Auf "Zertifikate zeigen" klicken und die PIN-Nummer im nachfolgenden Fenster "Passwort" eingeben. Im anschließenden Fenster "Zertifikate verwalten" erscheinen dann die in den Browser importierten Zertifikate (die STEUERNUMMER entspricht dem Zertifikat der Nationalen Servicekarte).

## <span id="page-30-2"></span>**IE Explorer**

Bei Verwendung von Internet Explorer als Browser, ab der Version 10, "Extras" und dann "Internetoptionen" wählen, die Registerkarte "Inhalte", öffnen, auf "Zertifikate" klicken und "Persönlich" wählen, dann "Importieren": Folgen Sie den Anleitungen, um das Zertifikat der Nationalen Servicekarte zu laden, das der STEUERNUMMER (Großbuchstaben) entspricht.

Registro Nazionale per l'alternanza ScuolaLavoro Il portale delle Camere di Commercio

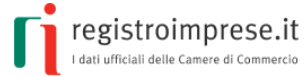

#### **Handbuch für das Unternehmen**

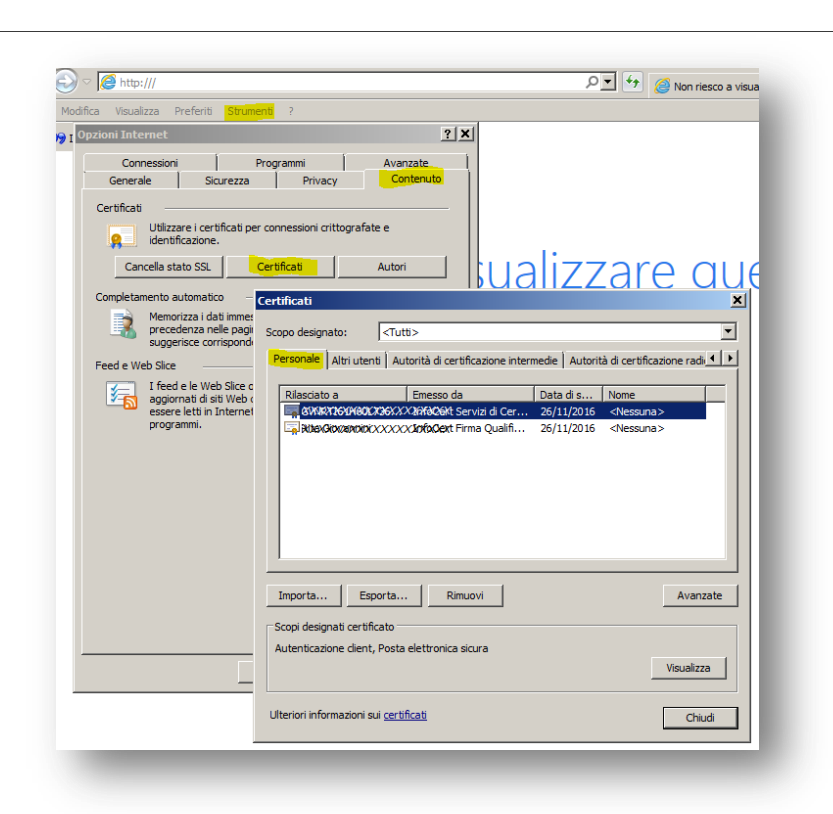

## <span id="page-31-0"></span>**Google Chrome**

Bei Verwendung von Google Chrome als Browser, ab der Version 28 bis Version 41, Einstellungen öffnen, dann "Extras", "Erweiterte Einstellungen...", unter HTTPS/SSL "Zertifikate verwalten", wählen, die Registerkarte "Persönlich" und "Importieren" anklicken: Folgen Sie den Anleitungen, um das Zertifikat der Nationalen Servicekarte zu laden, das der STEUERNUMMER (Großbuchstaben) entspricht.

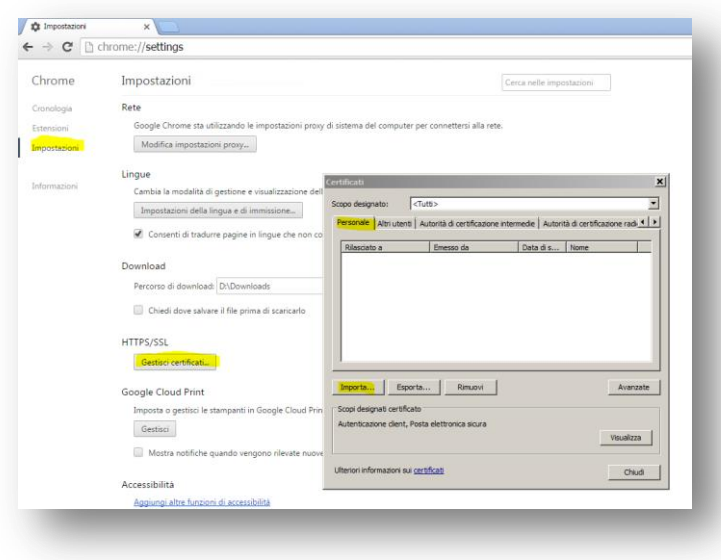

Registro Nazionale per l'alternanza ScuolaLavoro Il portale delle Camere di Commercio

**Handbuch für das Unternehmen**

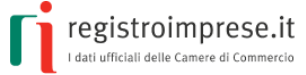